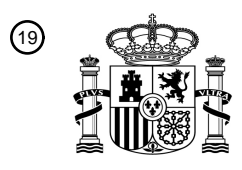

OFICINA ESPAÑOLA DE PATENTES Y MARCAS

ESPAÑA

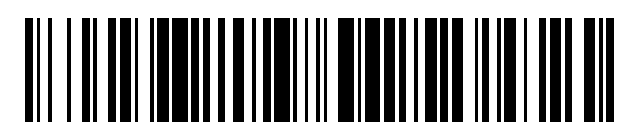

<sup>11</sup> **2 686 934** Número de publicación:

 $(51)$  Int. Cl.: *H04M 1/725* (2006.01) *H04N 21/422* (2011.01)

## <sup>12</sup> TRADUCCIÓN DE PATENTE EUROPEA T3

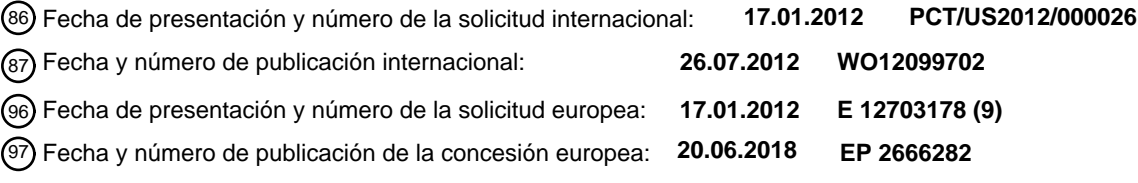

## 54) Título: Interfaz de control remoto que proporciona un funcionamiento con la cabeza subida y **respuesta visual**

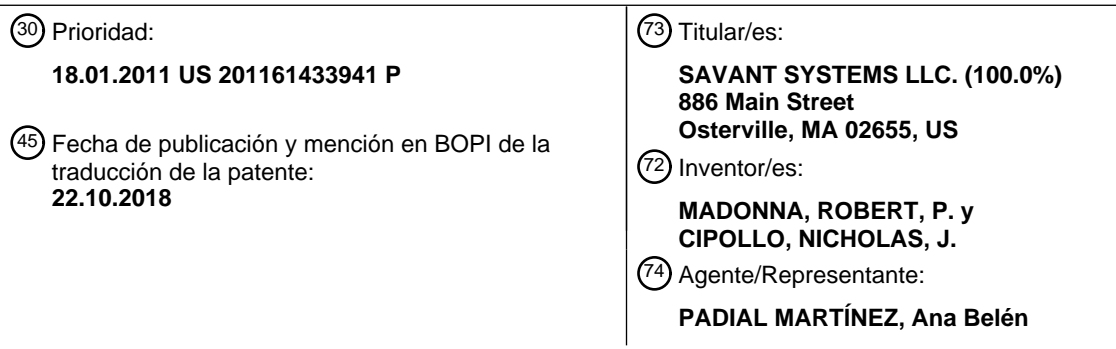

ES 2 686 934 T3 **ES 2 686 934 T3**

Aviso:En el plazo de nueve meses a contar desde la fecha de publicación en el Boletín Europeo de Patentes, de la mención de concesión de la patente europea, cualquier persona podrá oponerse ante la Oficina Europea de Patentes a la patente concedida. La oposición deberá formularse por escrito y estar motivada; sólo se considerará como formulada una vez que se haya realizado el pago de la tasa de oposición (art. 99.1 del Convenio sobre Concesión de Patentes Europeas).

## **DESCRIPCIÓN**

Interfaz de control remoto que proporciona un funcionamiento con la cabeza subida y respuesta visual

#### **Solicitudes relacionadas**

Esta aplicación reivindica la prioridad de la solicitud de patente provisional de Estados Unidos con número de serie 5 61/433 941 presentada el 18 de enero de 2011 titulada "Interfaz de control remoto que proporciona funcionamiento con la cabeza subida y respuesta visual al interactuar con una visualización en pantalla".

## **Antecedentes**

#### **Campo técnico**

La presente divulgación se refiere en general al control del dispositivo y más particularmente a una interfaz de 10 control remoto para su uso con un controlador multimedia programable que controla una variedad de dispositivos electrónicos, tales como dispositivos de audio, dispositivos de vídeo, dispositivos de telefonía, dispositivos de datos, dispositivos de seguridad, dispositivos accionados mediante motor, dispositivos accionados mediante relé, y otros dispositivos de dispositivos.

#### **Antecedentes**

- 15 Con la complejidad cada vez mayor de los dispositivos electrónicos, el control de dispositivos simple pero efectivo es cada vez más importante. Mientras que hace tiempo los dispositivos electrónicos podían controlarse adecuadamente con solo un puñado de mandos y conmutadores analógicos, los dispositivos electrónicos modernos a menudo presentan a los usuarios una amplia gama de opciones y parámetros configurables, que requieren controles complejos para manipular y seleccionar. En respuesta a las demandas de "comodidad" de los usuarios, estos
- 20 controles a menudo se implementan en unidades de control remoto manuales específicas del dispositivo o "universales", que utilizan infrarrojos (IR), radiofrecuencia (RF) u otros tipos de señales para comunicarse con los dispositivos electrónicos controlados. Sin embargo, la comodidad real rara vez se logra con las unidades de control remoto convencionales.
- Muchas unidades de control remoto específicas del dispositivo y "universales" están diseñadas con un paradigma 25 centrado en botones, de modo que numerosos botones específicos de funciones se agrupan en un espacio relativamente pequeño en la parte frontal de la unidad de control remoto. En algunos casos, los botones específicos de funciones son botones físicos, que están acoplados a sensores o conmutadores que detectan su pulsación. En otros casos, los botones específicos de la funciones pueden ser botones virtuales, que se muestran en una pantalla táctil (es decir, una pantalla que es capaz de mostrar la salida visual y también está configurada para recibir datos 30 táctiles). Sin embargo, tales unidades de control remoto centradas en botones tienen una variedad de deficiencias.

El diseño apiñado de los botones de las unidades de control remoto centradas en botones a menudo requiere que el usuario observe con frecuencia la unidad de control remoto para seleccionar el botón deseado de la unidad de control remoto. Por lo tanto, el usuario debe desviar su atención de, por ejemplo, una pantalla en pantalla que se muestra en un dispositivo de visualización, por ejemplo, un televisor, para mirar la unidad de control remoto. Como 35 tal, el usuario a menudo se ve obligado a hacer funcionar la unidad de control remoto "con la cabeza bajada".

Incluso cuando se mira hacia abajo a la unidad de control remoto, la disposición apiñada de los botones de las unidades de control remoto centradas en botones a menudo hace que sea difícil seleccionar un botón deseado entre los muchos botones disponibles, especialmente en condiciones de poca luz. Un usuario simplemente no puede ver las etiquetas a menudo pequeñas y crípticas asociadas con cada botón, o puede que no comprenda su significado. 40 Si un usuario sin querer pulsa el botón "incorrecto", un dispositivo puede realizar una acción no deseada o acceder a

un modo o estado no deseado. Esto puede confundir o exasperar al usuario.

Más recientemente, se han hecho intentos para alejarse de un paradigma centrado en botones, y en lugar de simplemente mostrar botones virtuales en una pantalla táctil de una unidad de control remoto, recibir gestos u otras entradas más complejas en la pantalla táctil. Si bien se han logrado ciertas ventajas al alejarse de un paradigma

45 centrado en botones, dichas unidades de control remoto típicamente tienen su propio conjunto de deficiencias. Las más importantes son que tales unidades típicamente no proporcionan respuesta o confirmación a un usuario de que la entrada de su control se está recibiendo y registrando correctamente. A diferencia de un botón físico, que puede tranquilizar al usuario con un movimiento de respuesta cuando se pulsa, una pantalla táctil por lo general no proporciona ninguna respuesta inmediato. Un usuario puede no estar seguro si su selección fue recibida o registrada 50 correctamente.

Últimamente, se han desarrollado una variedad de interfaces para teléfonos inteligentes, tablets y otros "dispositivos móviles" que permiten que dichos dispositivos funcionen como unidades de control remoto manuales específicas del dispositivo o "universales". Sin embargo, la deficiencia subyacente analizada anteriormente de las unidades de control remoto dedicadas ha pasado a las interfaces utilizadas con teléfonos inteligentes, tablets y otros "dispositivos 55 móviles". Los documentos US 2010/277337 y US 2009/239587 divulgan sistemas en los que el usuario puede

controlar dispositivos electrónicos mediante el uso de gestos a través de una pantalla táctil. Lo que se necesita es una interfaz de control remoto mejorada que pueda abordar algunas o todas las deficiencias descritas anteriormente.

#### **Sumario**

De acuerdo con un modo de realización de la presente divulgación, se proporciona una interfaz de control remoto 5 que permite a un usuario interactuar con, y de otro modo controlar, un controlador multimedia programable desde un dispositivo móvil que tiene una pantalla táctil, en gran parte de "con la cabeza subida", mientras se proporciona respuesta visual en el dispositivo móvil para confirmar la entrada táctil.

Una aplicación de cliente de interfaz de control remoto que se ejecuta en el dispositivo móvil puede mostrar una interfaz de entrada en la pantalla táctil. El usuario puede introducir la entrada táctil, incluyendo pulsar, mantener 10 pulsado, deslizamientos o barridos, en la pantalla táctil. Dicha entrada táctil puede procesarse y comunicarse al controlador multimedia programable, que muestra un sistema de menú de visualización en pantalla en un dispositivo de visualización, tal como un televisor acoplado al controlador multimedia programable. El usuario puede dirigir la mayor parte de su atención al sistema de menú de visualización en pantalla en el dispositivo de visualización, en

- lugar de la pantalla táctil en el dispositivo móvil. En respuesta a la entrada táctil, la aplicación de cliente de interfaz 15 de control puede comunicar los comandos apropiados al controlador multimedia programable para hacer que muestre y manipule el sistema de menú de visualización en pantalla en el dispositivo de visualización, y registre las selecciones en el mismo. Además, la aplicación de cliente de interfaz de control puede provocar la visualización de respuesta visual en la pantalla táctil del dispositivo móvil que es específica para el tipo de entrada táctil recibida en la pantalla táctil. Esta respuesta visual puede diferenciar entre diferentes tipos de entrada táctil, por ejemplo, entre
- 20 pulsar, mantener pulsado, deslizamientos y barridos, y entre la entrada táctil en diferentes direcciones (por ejemplo, izquierda, derecha, arriba y abajo). Tal respuesta visual puede ser proporcionada mientras la entrada está en progreso, y/o poco después de que se complete.

## **Breve descripción de los dibujos**

La siguiente descripción se refiere a los dibujos adjuntos, de los cuales:

25 La Fig. 1 es un diagrama de bloques de un controlador multimedia programable de ejemplo interconectado a una serie de dispositivos;

la Fig. 2 es un diagrama de bloques esquemático de una arquitectura de hardware de ejemplo del controlador multimedia programable de ejemplo;

la Fig. 3 es un diagrama de bloques de una arquitectura de hardware de ejemplo de un dispositivo móvil de 30 ejemplo, que puede funcionar con el controlador multimedia programable de la Fig. 1;

la figura 4 es un diagrama de un ejemplo de sistema de menú de visualización en pantalla de la interfaz de control remoto que puede visualizarse en un dispositivo de visualización acoplado al controlador multimedia programable;

la Fig. 5A es una captura de pantalla de una interfaz de entrada de ejemplo que se puede mostrar en la pantalla 35 táctil de un dispositivo móvil;

la Fig. 5B es una captura de pantalla de una interfaz de entrada de ejemplo que ilustra la respuesta visual proporcionada en respuesta a pulsar o mantener pulsado un botón virtual, que puede mostrarse en la pantalla táctil de un dispositivo móvil;

la Fig. 5C es una captura de pantalla de una interfaz de entrada de ejemplo que ilustra la respuesta visual 40 proporcionada en respuesta a pulsar o mantener pulsado el campo de gestos, que puede mostrarse en la pantalla táctil de un dispositivo móvil;

la Fig. 5D es una captura de pantalla de una interfaz de entrada de ejemplo que ilustra la respuesta visual proporcionada en respuesta a un posible barrido, que puede mostrarse en la pantalla táctil de un dispositivo móvil;

45 la Fig. 5E es una captura de pantalla de una interfaz de entrada de ejemplo que ilustra la respuesta visual proporcionada en respuesta a un barrido en curso o un deslizamiento en el campo de gestos, que puede mostrarse en la pantalla táctil de un dispositivo móvil;

la Fig. 6A es un diagrama de flujo de una secuencia de pasos de ejemplo que puede implementarse mediante la aplicación de cliente de interfaz de control remoto, para interoperar con un controlador multimedia programable, 50 para proporcionar una interfaz de control remoto;

la Fig. 6B es un diagrama de flujo de una secuencia de pasos de ejemplo que puede implementarse mediante la aplicación de cliente de interfaz de control remoto, para determinar si se ha pulsado un botón virtual o se ha recibido un toque en el campo de gestos, y para tomar una respuesta apropiada;

la Fig. 6C es un diagrama de flujo de una secuencia de pasos de ejemplo que puede implementarse mediante la aplicación de cliente de interfaz de control remoto, para determinar si se completa un posible barrido para convertirse en un barrido en curso real, y para tomar una respuesta apropiada;

la Fig. 6D es un diagrama de flujo de una secuencia de pasos de ejemplo que puede implementarse mediante la 5 aplicación de cliente de interfaz de control remoto, para registrar un deslizamiento y para tomar una respuesta apropiada;

la Fig. 6E es un diagrama de flujo de una secuencia de pasos de ejemplo que puede implementarse mediante la aplicación de cliente de interfaz de control remoto, para determinar si se ha mantenido pulsado un botón virtual o se ha recibido una indicación de mantener pulsado en el campo de gestos, y para tomar una respuesta

10 apropiada; y

la Fig. 6F es un diagrama de flujo de una secuencia de pasos de ejemplo que puede implementarse mediante la aplicación de cliente de interfaz de control remoto, para implementar un indicador de latido.

#### **Descripción detallada de los modos de realización ilustrativos**

- La Fig. 1 es un diagrama de bloques de un ejemplo de controlador multimedia programable 100 interconectado a 15 una serie de dispositivos. El término "controlador multimedia programable" debe interpretarse en términos generales como un dispositivo capaz de controlar, intercambiar datos entre y/o interoperar de otra manera con una variedad de dispositivos eléctricos y electrónicos, tales como audio, vídeo, telefonía, datos, seguridad, accionados mediante motor, accionados mediante relé, climatización, gestión de energía y/u otros tipos de dispositivos.
- El controlador multimedia programable 100 puede acoplarse a una variedad de dispositivos A/V, incluyendo 20 dispositivos de fuente de audio 110, tales como reproductores de discos compactos (CD), reproductores de discos de vídeo digital (DVD), micrófonos, grabadoras de vídeo digital (DVR), descodificadores de televisión por cable, receptores de audio/vídeo, reproductores multimedia personales y otros dispositivos que emiten señales de audio; se puede acoplar a una variedad de dispositivos de fuente de vídeo 120, tales como reproductores de discos de vídeo digital (DVD), grabadoras de vídeo digital (DVR), descodificadores de televisión por cable, receptores de 25 audio/vídeo, reproductores multimedia personales y otros dispositivos que emiten señales de vídeo; se puede acoplar a una variedad de dispositivos de salida de audio 130, tales como altavoces, dispositivos que incorporan altavoces y otros dispositivos que emiten audio; y se puede acoplar a una variedad de dispositivos de visualización 140, tales como televisores, monitores y otros dispositivos que emiten vídeo.
- Además, el controlador multimedia programable 100 se puede acoplar a, controlar, y de otro modo interoperar con 30 una variedad de otros tipos de dispositivos, ya sea directamente, o a través de uno o más controladores intermedios. Por ejemplo, el controlador multimedia programable 100 puede acoplarse a un sistema de control de televisión de circuito cerrado (CCTV) 170 que gestiona un sistema de cámaras situadas alrededor de una casa u otra estructura, sistema de gestión de energía y/o control de climatización 175 que gestiona dispositivos de climatización para regular funciones ambientales y/o dispositivos de gestión de energía en el hogar u otra estructura, y/o un sistema de 35 seguridad 180 que gestiona una pluralidad de sensores de seguridad individuales en el hogar u otra estructura. En
- respuesta a los comandos de control recibidos del controlador multimedia programable 100, el sistema de control de CCTV 170, el sistema de control de climatización y/o el sistema de gestión de energía 175 y el sistema de seguridad 180 pueden gestionar los dispositivos bajo su control inmediato respectivo.
- Además, el controlador multimedia programable 100 se puede acoplar, controlar y de otro modo interoperar con uno 40 o más controladores de iluminación electrónicos 190. El uno o más controladores de iluminación electrónicos 190 se pueden acoplar, por ejemplo, a través de enlaces cableados o inalámbricos, a una pluralidad de relés 192 y/o unidades reguladoras 193. De forma similar, el controlador multimedia programable 100 puede acoplarse a, controlar y, de otro modo, interoperar con uno o más controladores de dispositivo 195 accionados por motor, por ejemplo, uno o más controladores automáticos de cortinas de ventana u otros tipos de controladores. Al igual que con el control 45 de iluminación, en respuesta a comandos de control recibidos del controlador multimedia programable 100, los
- controladores de dispositivo accionados por motor 195 pueden activar selectivamente dispositivos accionados por motor (no mostrados) en varias habitaciones del hogar u otra estructura para lograr los efectos deseados.

El controlador multimedia programable 100 puede recibir la entrada del usuario a través de una o más unidades de control remoto, por ejemplo, unidades de control montadas en la pared, unidades de control de sobremesa, unidades 50 de control portátiles y similares. En algunos casos, una unidad de control remoto puede estar acoplada al

- controlador multimedia programable 100 a través de un dispositivo intermedio 153. En otros casos, la unidad de control remoto puede comunicarse directamente con el controlador multimedia 100. Dependiendo del modo de comunicación de la unidad de control remoto, la necesidad y la forma del dispositivo intermedio 153 pueden variar. Por ejemplo, si la unidad de control remoto usa una conexión de red de área local (LAN) inalámbrica (como una
- 55 conexión WI-FI o IEEE 802.11), el dispositivo intermedio 153 puede ser un punto de acceso inalámbrico u otra puerta de enlace. De forma alternativa, si la unidad de control remoto utiliza una conexión LAN cableada (como una conexión a Ethernet), el dispositivo intermedio 153 puede ser un conmutador o router. En otra alternativa más, si la unidad de control remoto se comunica a través de una red de área extensa (WAN) (tal como Internet) para contactar

al controlador multimedia programable 100, el dispositivo intermedio 153 puede ser una interfaz a una WAN, como un módem de cable o módem de línea de abonado digital (DSL).

Un tipo particular de unidad de control remoto se denominará en el presente documento "dispositivo móvil" 150. Tal como se usa en el presente documento, el término "dispositivo móvil" se refiere a un dispositivo electrónico adaptado 5 para ser transportado por una persona, incluidos teléfonos inteligentes multimedia, como el teléfono multimedia iPhone® disponible de Apple Inc. y el dispositivo Blackberry® disponible de Research In Motion Limited, dispositivos

- de cálculo tipo tablet multiuso, tales como la tablet iPod® disponible de Apple Inc., reproductores multimedia portátiles, como el iPod® touch disponible de Apple Inc., asistentes digitales personales (PDA), lectores de libros electrónicos y similares. Dichos dispositivos móviles 150 pueden comunicarse directamente con el controlador 10 multimedia programable 100, o indirectamente con el controlador multimedia programable 100 a través del dispositivo intermedio 153, usando diversas técnicas de redes inalámbricas, técnicas de redes celulares y/o redes cableadas.
- En respuesta a la entrada del usuario desde un dispositivo móvil 150, el controlador multimedia programable 100 puede intercambiar datos entre, emitir comandos de control a y/o interactuar de otro modo con los dispositivos de 15 fuente de audio 110, los dispositivos de fuente de vídeo 120, los dispositivos de salida de audio 130, y/o los dispositivos de salida de vídeo 140. Además, en respuesta a la entrada del usuario, el controlador multimedia programable 100 puede emitir comandos de control y, de otro modo, interoperar con el sistema de control de CCTV 170, el sistema de gestión de energía y/o control de climatización 175, el sistema de seguridad 180, los controladores de iluminación electrónicos 190, así como controladores de dispositivo accionados por motor 195.
- 20 La Fig. 2 es un diagrama de bloques esquemático de una arquitectura de hardware 200 de ejemplo del controlador multimedia programable 100 de ejemplo. Los diversos componentes mostrados pueden estar dispuestos en una "placa madre" del controlador 100, o en una pluralidad de tarjetas de circuitos interconectadas por un plano posterior (no mostrado). Un microcontrolador 210 gestiona el funcionamiento general del controlador 100. El microcontrolador 210 está acoplado a un conmutador de audio 215 y a un conmutador de vídeo 220 a través de un bus 218. El
- 25 conmutador de audio 215 y el conmutador de vídeo 220 son preferentemente conmutadores de punto de cruce capaces de conmutar un número de conexiones simultáneamente. Sin embargo, se pueden emplear muchos otros tipos de conmutadores capaces de conmutar señales digitales, por ejemplo, conmutadores de multiplexación por división de tiempo (TDM) u otros dispositivos. Además, aunque se muestran dos conmutadores separados 215, 220, la conmutación de audio y vídeo puede consolidarse en un único conmutador que admite la conmutación de ambos 30 tipos de datos.
	- Un plano medio 235 interconecta los conmutadores de audio y vídeo 215, 220 a una variedad de módulos de entrada y salida, por ejemplo, uno o más Módulos de Entrada/Salida de vídeo 287, uno o más Módulos de Entrada/Salida de Audio 290, y/o uno más otros módulos 295. Dichos módulos pueden incluir una pluralidad de puertos de conexión que pueden estar acoplados a dispositivos A/V. El plano medio 235 está además acoplado a un
- 35 conmutador de Ethernet 230 que interconecta los puertos de Ethernet 232 y un subsistema de procesamiento 240 al microcontrolador 210. En un modo de realización, el subsistema de procesamiento 240 incluye uno o más "ordenadores de propósito general" 245. Un ordenador de propósito general 245, como se usa en el presente documento, se refiere a un dispositivo que está configurado para ejecutar un conjunto de instrucciones, y dependiendo de las instrucciones particulares ejecutadas, puede realizar una variedad de diferentes funciones o
- 40 tareas. Típicamente, pero no siempre, un ordenador de propósito general 245 ejecuta un sistema operativo de propósito general, como el sistema operativo Windows®, disponible de Microsoft Corporation, el sistema operativo Linux®, disponible de una variedad de proveedores, el sistema operativo OSX®, disponible de Apple Inc. u otro sistema operativo. El ordenador de propósito general 245 puede incluir un medio legible por ordenador, por ejemplo, un disco duro, una unidad de memoria de solo lectura de disco compacto (CDROM), una memoria Flash u otro tipo
- 45 de dispositivo de almacenamiento, y/o puede estar interconectado a un dispositivo de almacenamiento proporcionado en otra parte en el subsistema de procesamiento 240.

El subsistema de procesamiento 240 tiene preferentemente una o más salidas de gráficos 241, 242 tales como conectores analógicos de matriz de gráficos de vídeo (VGA), conectores de interfaz visual digital (DVI), conectores Apple Display Connector (ADC) u otro tipo de conectores para el suministro de gráficos. Dichas salidas de gráficos 50 241, 242 pueden, por ejemplo, suministrarse directamente desde el uno o más ordenadores de propósito general 245 del subsistema de procesamiento 240.

El controlador multimedia programable de ejemplo 100 también puede incluir una interfaz de tarjeta de memoria y una serie de puertos de bus serie universal (USB) 242 interconectados a un concentrador USB 243. Dichos puertos USB 242 pueden acoplarse a dispositivos externos. Se emplea un conmutador USB 244 para conmutar las señales 55 de USB recibidas en el concentrador al subsistema de procesamiento 240. De manera similar, varios puertos IEEE

1394 (FireWire™) 246 se pueden acoplar a dispositivos externos y pasar datos a un concentrador IEEE 1394 247 y a un conmutador IEEE 1394 248, para conmutar al subsistema de procesamiento 240.

El microcontrolador 210 está además conectado a una interfaz de periférico en serie (SPI) y un circuito de distribución de circuitos inter-integrado (I<sup>2</sup>C) 250, que proporciona una interfaz de comunicación en serie a 60 dispositivos de velocidad de transferencia de datos relativamente baja. El controlador SPI/I<sup>2</sup>C 250 está conectado al

plano medio 235 y por lo tanto proporciona comandos de control desde el microcontrolador 210 a los módulos 287, 290, 295 del controlador multimedia programable 100. Además, las conexiones desde el controlador SPI/I<sup>2</sup>C 250 se proporcionan a los componentes tales como un controlador del ventilador 251, un sensor de temperatura 252, y un circuito de gestión de energía 253, que gestionan colectivamente las características térmicas del controlador 5 multimedia programable 100.

El microcontrolador 210 también está conectado a una interfaz de control de dispositivo 275 que puede comunicarse con el sistema de control de CCTV 170, el sistema de gestión de energía y/o control de climatización 175, el sistema de seguridad 180, el uno o más controladores de iluminación electrónicos 190 así como el uno o más controladores de dispositivo accionados por motor 195. Además, se puede proporcionar una interfaz telefónica 270 para 10 conectarse a una red telefónica y/o teléfonos. Además, se puede proporcionar un puerto de expansión 280 para

- conectar varios controladores multimedia programables 100 entre sí, para formar un sistema expandido, mientras que se puede proporcionar una pantalla del panel frontal 265 para mostrar el estado, configuración y otra información a un usuario.
- La Fig. 3 es un diagrama de bloques de una arquitectura de hardware de ejemplo de un dispositivo móvil de ejemplo 15 150, que puede funcionar con el controlador multimedia programable 100 de la Fig. 1. El dispositivo móvil 150 incluye un procesador 310, acoplado a una memoria 320. La memoria 320 puede contener partes de almacenamiento persistentes y volátiles, que almacenan instrucciones ejecutables por el procesador para una o más aplicaciones de software para su ejecución en el procesador 320. Una aplicación de cliente de interfaz de control remoto 325 puede almacenarse en la memoria 320 e incluir instrucciones para la ejecución en el procesador 310
- 20 para implementar al menos una parte de las técnicas descritas a continuación. El procesador 310 se puede acoplar además a la interfaz de visualización 330, y a continuación renderizar visualmente gráficos para visualización en una pantalla táctil. La pantalla táctil puede incluir tanto una pantalla de visualización, como una pantalla de cristal líquido (LCD) 345, y un panel de pantalla táctil 347, superpuesto sobre la pantalla de visualización, que recibe y registra los toques de un usuario. Dicha información táctil puede ser interpretada por un controlador 350 de panel de pantalla
- 25 táctil y suministrada al procesador 310, para su uso con las técnicas descritas en el presente documento. Además, una interfaz 360, que puede incluir un transceptor de red inalámbrica (como un transceptor WI-FI o IEEE 802.11), una interfaz de red celular (como un transceptor CDMA o GSM) y/u otros tipos de transceptores inalámbricos o cableados, se puede acoplar al procesador 310 y facilitar la comunicación directa o indirectamente con el control multimedia programable 100.
- 30 De acuerdo con un modo de realización de la presente divulgación, se proporciona una interfaz de control remoto que permite a un usuario interactuar con, y de otro modo controlar un controlador multimedia programable 100 desde un dispositivo móvil 150 que tiene una pantalla táctil, la mayor parte del tiempo "con la cabeza subida", mientras se proporciona respuesta visual en el dispositivo móvil 150 para confirmar la entrada táctil. Una aplicación de cliente de interfaz de control remoto 325 que se ejecuta en el dispositivo móvil 150 puede mostrar una interfaz de
- 35 entrada en la pantalla táctil. El usuario puede introducir la entrada táctil, incluyendo pulsar, mantener pulsado y gestos, como deslizamientos o barridos, en la pantalla táctil. Dicha entrada táctil puede procesarse y comunicarse al controlador multimedia programable 100, que muestra un sistema de menú de visualización en pantalla en un dispositivo de visualización, tal como un televisor acoplado al controlador multimedia programable 100. El usuario puede dirigir la mayor parte de su atención al sistema de menú de visualización en pantalla en el dispositivo de
- 40 visualización 140, en lugar de la pantalla táctil en el dispositivo móvil 150. En respuesta a la entrada táctil, incluyendo pulsar, mantener pulsado y gestos, como deslizamientos o barridos, la aplicación de cliente de interfaz de control 325 puede comunicar los comandos apropiados al control multimedia programable 100 para hacer que muestre y manipule el sistema de menú de visualización en pantalla en el dispositivo de visualización 140, y registrar selecciones en el mismo. Además, la aplicación de cliente de interfaz de control 325 puede provocar la visualización
- 45 de respuesta visual en la pantalla táctil del dispositivo móvil 150 que es específica del tipo de entrada táctil recibida en la pantalla táctil. Esta respuesta visual puede diferenciar, por ejemplo, entre pulsar, mantener pulsado y gestos, como deslizamientos o barridos, y entre gestos en diferentes direcciones (por ejemplo, izquierda, derecha, arriba) y proporcionar una indicación visual diferente en respuesta a cada tipo de entrada táctil. Tal respuesta visual puede ser proporcionada mientras la entrada está en progreso, y/o poco después de que se complete.
- 50 Como se usa en el presente documento, el término "pulsar" se refiere a un toque momentáneo en una posición estacionaria, de manera que se produce un toque y una liberación dentro de un período de tiempo predeterminado. Como se usa en el presente documento, el término "mantener pulsado" se refiere a un toque extendido en una posición estacionaria, de modo que se produce un toque, transcurre el tiempo y se produce una liberación, donde la duración del tiempo es mayor que un período de tiempo predeterminado. Como se usa en el presente documento, el
- 55 término "deslizar" se refiere a un movimiento rápido de un toque desde una posición inicial, en una dirección (por ejemplo, izquierda, derecha, arriba, abajo), a una posición final, donde el movimiento ocurre a una velocidad superior a la predeterminada. Como se usa en el presente documento, el término "barrido" se refiere a un movimiento lento de un toque desde una posición inicial, a lo largo de una distancia en una dirección (por ejemplo, izquierda, derecha, arriba, abajo), a una posición final, donde el movimiento se produce en una distancia mayor a la predeterminada.
- 60 La Fig. 4 es un diagrama de un sistema de menú de visualización en pantalla de ejemplo 400 de la interfaz de control remoto que puede mostrarse en un dispositivo de visualización 140 acoplado al controlador multimedia programable 100. El sistema de menú de visualización en pantalla 400 puede renderizarse mediante una aplicación

de software que se ejecuta en el subsistema de procesamiento 240 del controlador multimedia programable 100 u otro dispositivo. El sistema de menú de visualización en pantalla 400 está compuesto por una pluralidad de opciones seleccionables 410, 420, 430, 440 mostradas en una configuración anular. Si bien solo se muestran cuatro opciones seleccionables en la Fig. 4, se puede proporcionar cualquier cantidad de opciones seleccionables. El sistema de

- 5 menú de visualización en pantalla 400 puede ser bidimensional, con las opciones seleccionables 410, 420, 430, 440 dispuestas en un plano paralelo a la pantalla de visualización, o puede ser tridimensional, de modo que las opciones seleccionables 410, 420, 430, 440 están dispuestas en un patrón anular en el espacio tridimensional, y una imagen del espacio tridimensional se muestre al usuario. De forma similar, las propias opciones seleccionables 410, 420, 430, 440 pueden ser representaciones de dos o tres dimensiones. En un modo de realización, las opciones
- 10 seleccionables 410, 420, 430, 440 son iconos gráficos, cuyas apariencias están relacionadas con, o asociadas de otro modo, con sus funciones respectivas. Por ejemplo, las opciones seleccionables 410, 420, 430, 440 pueden ser iconos gráficos que representan los dispositivos controlados por el controlador multimedia programable 100, y su selección puede usarse para indicar uno de los dispositivos para control adicional. Si se selecciona uno de los dispositivos para un control adicional mediante la selección de una opción seleccionable apropiada, se pueden
- 15 mostrar otras opciones seleccionables (no se muestran) para interactuar con el dispositivo seleccionado. Por ejemplo, si el dispositivo seleccionado es una fuente de televisión por cable, tal como un descodificador de televisión por cable, otras opciones seleccionables pueden corresponder a listados en una guía de televisión disponible en conexión con la fuente de televisión por cable. De manera similar, si el dispositivo seleccionado es un dispositivo HVAC, las opciones adicionales seleccionables pueden corresponder a los puntos y controles de calefacción y
- 20 enfriamiento. Debe entenderse que la selección de una opción seleccionable puede activar la visualización de un nivel posterior de opciones seleccionables, y estas opciones seleccionables también pueden activar la visualización de un nivel posterior en una amplia variedad de configuraciones agrupadas.

Para seleccionar las diferentes opciones seleccionables 410, 420, 430, 440 y realizar otras selecciones de control, un usuario interactúa con el dispositivo móvil 150 y la pantalla táctil del mismo. La Fig. 5A es una captura de pantalla

- 25 de una interfaz de entrada de ejemplo 500 que puede mostrarse en la pantalla táctil de un dispositivo móvil 150. La interfaz de entrada 500 puede renderizarse mediante la aplicación de cliente de interfaz de control remoto 325 que se ejecuta en el procesador 310 del dispositivo móvil 150. Una barra de título 510 puede incluir un botón virtual 515 para cerrar la aplicación de cliente de interfaz de control remoto 325, así como un indicador de conectividad 520 que puede indicar, por ejemplo, mostrando un color predeterminado, cuándo hay conectividad con el controlador
- 30 multimedia programable 100. Puede proporcionarse una pluralidad de botones virtuales adicionales en la interfaz de entrada que están asignados a funciones predefinidas y/o sensibles al contexto, incluyendo un botón de aumento de volumen 525, un botón de disminución de volumen 530, un botón para silenciar 535, un botón de incremento de canal 545, un botón de disminución de canal 550, un botón de menú/encendido 555 (que puede activar la visualización del sistema de menú de visualización en pantalla representado en la Fig. 4) y un botón de salida 560
- 35 (que puede hacer que el sistema de menú de visualización en pantalla representado en la Fig. 4 se oculte, o que un submenú del mismo desaparezca). Además, un botón de aparatos 565 puede ocasionar la visualización de uno o más aparatos u otras aplicaciones pequeñas en el dispositivo de visualización 140 acoplado al controlador multimedia programable 100. El resto de la interfaz de entrada 500 puede estar dedicado a un campo de gestos 565, en el que un usuario puede introducir una entrada táctil, que incluye pulsar, mantener pulsado y gestos, tales como
- 40 deslizamientos o barridos. En algunos modos de realización, estos gestos no necesitan limitarse estrictamente al campo de gestos 565, y pueden extenderse a uno o más de los botones virtuales 525-565. Los botones virtuales 525-565 pueden configurarse para aceptar solo la entrada si no se ha detectado ningún gesto.

De acuerdo con un modo de realización de las técnicas de interfaz de control remoto descritas en el presente documento, un usuario puede introducir un gesto, tal como un deslizamiento o barrido, deslizando su dedo en una 45 dirección vertical u horizontal. En respuesta a esto, las opciones seleccionables 410, 420, 430, 440 pueden manipularse (por ejemplo, girar) en el sistema de menú de visualización en pantalla 400 mostrado en un dispositivo de visualización 140 acoplado al controlador multimedia programable 100. Por ejemplo, con referencia a la Fig. 4, la opción seleccionable 420 puede girar hasta la posición ahora ocupada por la opción seleccionable 410, en respuesta a un deslizamiento o barrido hacia la derecha por parte del usuario. Un usuario puede seleccionar una opción

- 50 seleccionable 410, 420, 430, 440 llevando la opción a una ubicación designada en el sistema de menú de visualización en pantalla 400, por ejemplo, a la ubicación en primer plano de un sistema de menú anular tridimensional, o ubicación inferior de un sistema de menú anular bidimensional. Una vez en la ubicación designada, el usuario selecciona la opción seleccionable pulsando o manteniendo pulsado en cualquier ubicación en el campo de gestos 565.
- 55 Como se analizó anteriormente, la interfaz de control remoto puede proporcionar respuesta visual en la pantalla táctil del dispositivo móvil 150 que es específica para el tipo de entrada táctil (por ejemplo, tocar, mantener pulsada, deslizamiento o barrido) que está siendo, o ha sido, recibido en la interfaz de entrada en la pantalla táctil. Esta respuesta visual puede diferenciarse, por ejemplo, entre pulsar, mantener pulsado, deslizamiento y barrido, y entre diferentes direcciones de deslizamientos y barridos. La respuesta visual también se puede proporcionar cuando se 60 pulsa o se mantiene pulsado un botón virtual.

La Fig. 5B es una captura de pantalla de una interfaz de entrada de ejemplo 502 que ilustra la respuesta visual proporcionada en respuesta a pulsar o mantener pulsado un botón virtual, que puede mostrarse en la pantalla táctil de un dispositivo móvil 150. En un ejemplo, el botón de menú/encendido 555 se ha pulsado y se muestra resaltado, con un color o patrón predeterminado, durante un breve período de tiempo predeterminado a partir de entonces. Si el botón de menú/encendido 555 se mantiene pulsado de forma alternativa, el botón puede permanecer resaltado durante el tiempo que se mantenga pulsado el botón.

- La Fig. 5C es una captura de pantalla de una interfaz de entrada de ejemplo 504 que ilustra la respuesta visual 5 proporcionada en respuesta a pulsar o mantener pulsado en el campo de gestos 565, que puede mostrarse en la pantalla táctil de un dispositivo móvil 150. En un ejemplo, un usuario ha pulsado cerca del centro del campo de gestos 565. Se puede mostrar un indicador 570 sobre la ubicación de la pulsación durante un breve período de tiempo predeterminado después de la pulsación. En una configuración, el indicador es una animación circular en un color predeterminado que se muestra irradiando desde la ubicación de la pulsación. Sin embargo, debe entenderse
- 10 que el indicador 570 puede tener una apariencia visual diferente. Si el usuario sostiene la pantalla táctil, en lugar de soltarla rápidamente en una pulsación, el indicador 570 se puede visualizar poco después de que la pantalla táctil se pulsa inicialmente y puede permanecer visible durante el tiempo que se sostiene la pantalla táctil. Pulsar, o de forma alternativa, mantener pulsado, en la pantalla táctil puede ocasionar la selección de una opción particular seleccionable 410, 420, 430, 440 que está ubicada en una ubicación designada en el sistema de menú de
- 15 visualización en pantalla 400, o hacer que se tome otra acción.

La Fig. 5D es una captura de pantalla de una interfaz de entrada de ejemplo 506 que ilustra la respuesta visual proporcionada en respuesta a un posible barrido, que puede mostrarse en la pantalla táctil de un dispositivo móvil 150. En este ejemplo, un usuario ha comenzado un movimiento lento de un toque desde una posición de inicio situada cerca del centro del campo de gestos 565 hacia la derecha; sin embargo dicho movimiento puede comenzar

- 20 desde una posición en cualquier parte de la pantalla táctil que no sea el título la barra 510, incluso sobre botón virtual 525-565. Tan pronto como el usuario comience este gesto, se pueden mostrar uno o más indicadores direccionales 575 (por ejemplo, una flecha). Los indicadores direccionales pueden ser de un color predeterminado o estar sombreados con un patrón predeterminado. En un modo de realización, cuanto mayor es la distancia del movimiento, mayor es el número de indicadores de dirección 575 mostrados. Por ejemplo, si el usuario continúa
- 25 moviéndose en una dirección hacia la derecha, se puede mostrar un segundo indicador direccional (no se muestra), luego un tercer indicador direccional (no se muestra), etc. Una vez que el usuario ha atravesado una distancia mayor que una predeterminada, el posible barrido puede registrarse como un barrido en curso real, y el sistema de menú de visualización en pantalla 400 puede actualizarse, por ejemplo, la opción seleccionable 410, 420, 430, 440 en el sistema de menú de visualización en pantalla 400 puede girarse, o tomarse otra acción.
- 30 La Fig. 5E es una captura de pantalla de una interfaz de entrada de ejemplo 508 que ilustra la respuesta visual proporcionada en respuesta a un barrido en curso o un deslizamiento en el campo de gestos 565, que puede mostrarse en la pantalla táctil de un dispositivo móvil 150. En este ejemplo, un usuario ha registrado un barrido en curso moviéndose lentamente al menos la distancia predeterminada en una dirección hacia la derecha y manteniéndose al final del movimiento, o ha introducido un deslizamiento moviéndose rápidamente en una dirección
- 35 hacia la derecha desde una posición inicial a una posición final. Como se analizó anteriormente, mientras que en este ejemplo, el movimiento se muestra comenzando desde una posición de inicio próxima al centro del campo de gestos 565, tal movimiento puede comenzar desde una posición en cualquier parte de la pantalla táctil que no sea la barra de título 510, incluso sobre un botón virtual 525-565. Puede mostrarse una pluralidad 580 de indicadores direccionales 575 (por ejemplo, flechas). Dicha pluralidad 580 de indicadores direccionales 575 puede visualizarse
- 40 mientras el barrido está en curso, o en el caso de un deslizamiento, durante un breve período de tiempo predeterminado a partir de entonces. Como se analizó anteriormente, en respuesta a un barrido, el sistema de menú de visualización en pantalla 400 puede actualizarse, por ejemplo, las opciones seleccionables 410, 420, 430, 440 en el sistema de menú de visualización en pantalla 400 pueden girarse, o tomarse otra acción. De forma similar, en respuesta a un deslizamiento, el sistema de menú de visualización en pantalla 400 puede actualizarse, por ejemplo, 45 las opciones seleccionables 410, 420, 430, 440 pueden avanzar en una unidad en la dirección de deslizamiento.

La Fig. 6A es un diagrama de flujo de una secuencia de ejemplo de pasos 600 que puede implementarse mediante la aplicación de cliente de interfaz de control remoto 325, para interoperar con un controlador multimedia programable 100, para proporcionar una interfaz de control remoto. La secuencia comienza en el paso 601, donde la aplicación de cliente de interfaz de control remoto 325 es ejecutada por el procesador 310 del dispositivo móvil 150,

- 50 y una interfaz de entrada, por ejemplo, como se muestra arriba en la Fig. 5A, se visualiza en la pantalla táctil del dispositivo móvil 150. En el paso 602, la entrada táctil se detecta en la pantalla táctil. En el paso 604, se inicia un temporizador de retardo de botón, y la ejecución continúa con el paso 606, donde la aplicación 325 espera que se produzca uno de varios eventos posibles. Una primera posibilidad es que, en ausencia de que se produzca cualquier otro evento, se detecte la entrada de fin de toque, en el paso 608. En tal caso, la ejecución prosigue, a través del
- 55 conector 610 a la Fig. 6B, donde se determina si se ha pulsado un botón virtual o se ha recibido una pulsación en el campo de gestos 565, y se toma una respuesta apropiada. Una segunda posibilidad, que se comprueba en el paso 612, es que el toque se mueve lentamente a lo largo de una distancia, donde el movimiento se produce en una distancia superior a una distancia de gesto mínima predeterminada. En tal caso, la ejecución prosigue, a través del conector 614, a la Fig. 6C, donde se realiza una determinación de si se completa un posible barrido para convertirse
- 60 en un barrido en curso real, y se toma una respuesta apropiada. Una tercera posibilidad, que se comprueba en el paso 616, es que el toque se mueva rápidamente una distancia, donde el movimiento ocurre a una distancia mayor que una distancia de gesto de velocidad de comando mínima predeterminada. En tal caso, la ejecución prosigue, a través del conector 618, a la Fig. 6D, donde se registra un deslizamiento, y se toma una respuesta apropiada. Una

cuarta posibilidad, que se comprueba en el paso 620, es que el temporizador de retardo de botón expire en ausencia de que se produzca uno de los otros eventos. En tal caso, la ejecución prosigue, a través del conector 622, a la Fig. 6E, donde se determina si se ha mantenido pulsado un botón virtual, o se ha recibido una pulsación mantenida en el campo de gestos 565, y se toma una respuesta apropiada. De lo contrario, la ejecución pasa al paso 606.

- 5 La Fig. 6B es un diagrama de flujo de una secuencia de pasos de ejemplo que puede implementarse mediante la aplicación de cliente de interfaz de control remoto 325, para determinar si se ha pulsado un botón virtual o se ha recibido una pulsación en el campo de gestos 565, y para tomar una respuesta apropiada. En el paso 624, se determina si la ubicación de la pulsación en la pantalla táctil coincide con la ubicación de un botón virtual. Si es así, la ejecución avanza al paso 626, donde se muestra una indicación visual de la pulsación del botón, por ejemplo, el
- 10 botón se resalta, con un color o patrón predeterminado, como en la Fig. 5B. En el paso 628, la aplicación de cliente de interfaz de control 325 envía un comando de pulsación de botón de selección de visualización en pantalla apropiado al controlador multimedia programable 100, para hacer que se ejecute una acción correspondiente al botón virtual. En el paso 630, la aplicación de cliente de interfaz de control 325 espera un breve retardo predeterminado. A continuación, en el paso 632, la aplicación de cliente de interfaz de control 325 envía un comando
- 15 de liberación de botón de selección de visualización en pantalla apropiado al controlador multimedia programable 100, y, en el paso 634, la indicación visual se oculta, por ejemplo, se elimina el resaltado. La secuencia termina en el paso 646.

De forma alternativa, si en el paso 624, se determina que la ubicación de la pulsación no coincide con la ubicación de un botón virtual, por ejemplo, está en el campo de gestos 565, la ejecución procede al paso 626, donde se 20 muestra una indicación visual de la pulsación, por ejemplo, puede mostrarse un indicador 570 sobre la ubicación de la pulsación, tal como se muestra en la Fig. 5C. En el paso 638, la aplicación de cliente de interfaz de control 325 envía un comando de pulsación de botón de selección de visualización en pantalla apropiado al controlador

- multimedia programable 100, para hacer que se realice una selección, por ejemplo, una selección de una opción de selección particular 410, 420, 430, 440 que está ubicada en una ubicación designada en el sistema de menú de 25 visualización en pantalla 400. En el paso 640, la aplicación de cliente de interfaz de control 325 espera un breve retardo predeterminado. A continuación, en el paso 642, la aplicación de cliente de interfaz de control 325 envía un comando de liberación de botón de selección de visualización en pantalla apropiado al controlador multimedia programable 100, y en el paso 644, la indicación visual de pulsación está oculta; por ejemplo, se elimina el indicador 570. La secuencia termina en el paso 646.
- 30 La Fig. 6C es un diagrama de flujo de una secuencia de pasos de ejemplo que puede implementarse mediante la aplicación de cliente de interfaz de control remoto 325, para determinar si se completa un posible barrido para convertirse en un barrido en curso actual, y para tomar una respuesta apropiada. En el paso 648, se visualiza una indicación visual de un posible barrido, tal como uno o más indicadores direccionales 575 (por ejemplo, una flecha) en la pantalla táctil del dispositivo móvil 150, apuntando en la dirección del posible barrido, como se muestra en la
- 35 Fig. 5D. En el paso 650, se determina si el toque atraviesa una distancia de envío de comando predeterminada, y por lo tanto si un barrido real está en curso. De lo contrario, la ejecución pasa al paso 648, a menos que se detecte otro evento (no se muestra). Si es así, la ejecución avanza al paso 652, donde la aplicación de cliente de interfaz de control 325 envía un comando de control direccional de visualización en pantalla apropiado al controlador multimedia programable 100, por ejemplo, tal que las opciones seleccionables 410, 420, 430, 440 en el sistema de menú de
- 40 visualización en pantalla 400 se pueden girar durante la duración del barrido, o se toma otra acción. En el paso 654, se visualiza una indicación visual de un barrido en curso, tal como una pluralidad 580 de indicadores direccionales 575 (por ejemplo, flechas) como se muestra en la Fig. 5E. En el paso 656, se generan y envían indicadores de latido, tal como se analiza con más detalle a continuación. En el paso 658, se detecta un final de entrada táctil. La ejecución continúa entonces al paso 660, donde la aplicación de cliente de interfaz de control 325 envía un comando
- 45 de liberación direccional de visualización en pantalla apropiado al controlador multimedia programable 100, y al paso 662, donde la indicación visual del barrido está oculta. La secuencia de pasos termina en el paso 664.

La Fig. 6D es un diagrama de flujo de una secuencia de pasos de ejemplo que puede implementarse mediante la aplicación de cliente de interfaz de control remoto 325, para registrar un deslizamiento y tomar una respuesta apropiada. En el paso 666, la aplicación de cliente de interfaz de control 325 envía un comando de pulsación 50 direccional de visualización en pantalla apropiada al controlador multimedia programable 100, por ejemplo, de modo que las opciones seleccionables 410, 420, 430, 440 en el sistema de menú de visualización en pantalla 400 puedan girarse un incremento o tomarse otra acción. En el paso 668, se visualiza una indicación visual de un deslizamiento en la dirección del deslizamiento en la pantalla táctil del dispositivo móvil 150. La indicación visual del deslizamiento puede ser la misma que la indicación visual de un barrido, por ejemplo, una pluralidad 580 de indicadores 55 direccionales 575 (por ejemplo, flechas), como se muestra en la Fig. 5E, o puede tener una apariencia visual diferente. En el paso 670, la aplicación de cliente de interfaz de control remoto 325 espera un breve período de tiempo predeterminado, y luego, en el paso 672, envía un comando de liberación de dirección de visualización en pantalla apropiado al controlador multimedia programable 100. A continuación, en el paso 674, la indicación visual de deslizamiento se oculta y, en el paso 676, finaliza la secuencia de pasos.

60 La Fig. 6E es un diagrama de flujo de una secuencia de pasos de ejemplo que puede implementarse mediante la aplicación de cliente de interfaz de control remoto 325, para determinar si se ha mantenido pulsado un botón virtual o se ha recibido una pulsación mantenida en el campo de gestos 565, y para tomar una respuesta apropiada. En el

paso 678, se determina si la ubicación de la pulsación mantenida en la pantalla táctil coincide con la ubicación de un botón virtual. Si es así, la ejecución avanza al paso 680, donde se muestra una indicación visual de mantener pulsado un botón; por ejemplo, el botón se resalta, con un color o patrón predeterminado, como en la Fig. 5B. En el paso 682, la aplicación de cliente de interfaz de control 325 envía un comando de pulsación de botón de selección

- 5 de visualización en pantalla apropiado al controlador multimedia programable 100, para hacer que se ejecute una acción correspondiente al botón virtual. En el paso 684, se generan y envían indicadores de latido, tal como se analiza con más detalle a continuación. En el paso 686, la aplicación de cliente de interfaz de control 325 detecta que el toque finalizó en la pantalla táctil. A continuación, en el paso 688, la aplicación de cliente de interfaz de control 325 envía un comando apropiado de liberación de botón de selección de visualización en pantalla al controlador 10 multimedia programable 100, y, en el paso 690, se oculta la indicación visual de mantener pulsado un botón; por
- ejemplo, se elimina el resaltado. La secuencia termina en el paso 704.

De forma alternativa, si en el paso 678, se determina que la ubicación de la pulsación mantenida no coincide con la ubicación de un botón virtual, por ejemplo, está en el campo de gestos 565, la ejecución continúa en el paso 692, donde se muestra una indicación visual de pulsación mantenida; por ejemplo, puede mostrarse un indicador 570

- 15 sobre la ubicación de la pulsación mantenida, tal como se muestra en la Fig. 5C. En el paso 692, la aplicación de cliente de interfaz de control 325 envía un comando de pulsación de botón de selección de visualización en pantalla apropiado al controlador multimedia programable 100, para hacer que se ejecute una acción correspondiente a la pulsación mantenida. Por ejemplo, se puede hacer una selección de una opción particular seleccionable 410, 420, 430, 440 que está ubicada en una ubicación designada en el sistema de menú de visualización en pantalla 400. En
- 20 el paso 696, se generan y envían indicadores de latido, tal como se analiza con más detalle a continuación. En el paso 698, la aplicación de cliente de interfaz de control 325 detecta que el toque finalizó en la pantalla táctil. A continuación, en el paso 700, la aplicación de cliente de interfaz de control 325 envía un comando apropiado de liberación de botón de selección de visualización en pantalla al controlador multimedia programable 100, y en el paso 704, la indicación visual de pulsación mantenida está oculta; por ejemplo, el indicador 570 se elimina. La
- 25 secuencia termina en el paso 704.

La Fig. 6F es un diagrama de flujo de una secuencia de pasos de ejemplo que puede implementarse mediante la aplicación de cliente de interfaz de control remoto 325, para implementar un indicador de latido. La ausencia de un indicador de latido que se recibe en el controlador multimedia programable 100 después del transcurso de un cierto período de tiempo hace que el controlador multimedia programable 100 emule la liberación de un botón. El indicador

- 30 de latido funciona para evitar una situación en la que se pierde un evento de liberación en el controlador multimedia programable 100, por ejemplo, debido a una falla de conectividad entre el dispositivo móvil 150 y el controlador multimedia programable 100, y el controlador multimedia programable 100 continúa creyendo que un botón está siendo pulsado. En el paso 706, se inicia la generación del indicador de latido en el dispositivo móvil 150, por ejemplo, en respuesta a un toque. En el paso 708, se espera un período de retardo, y se genera un indicador de
- 35 latido y se envía al controlador multimedia programable 100. En el paso 710, se realiza una comprobación para determinar si la generación de indicación de latido puede finalizar, por ejemplo, si se ha liberado el toque. Si no, la ejecución pasa a 708. Si es así, la ejecución avanza al paso 712, donde finaliza la generación del indicador de latido.

Si bien la descripción anterior analiza ciertos modos de realización de la presente divulgación, debería ser evidente que se pueden hacer modificaciones y/o adiciones adicionales sin apartarse del espíritu y alcance previstos de la 40 divulgación. Si bien se describe anteriormente que la entrada táctil (por ejemplo, pulsar, mantener pulsado, deslizamientos y barridos) puede usarse para manipular y seleccionar opciones seleccionables en una variedad de

- sistemas de menú de visualización en pantalla 400, dicha entrada táctil puede usarse de forma alternativa para controlar directamente el controlador multimedia programable 100, o un dispositivo acoplado al mismo, sin la visualización coincidente de un menú en pantalla. Por ejemplo, cuando el controlador multimedia programable 100, o 45 un dispositivo acoplado al mismo, se encuentra en un modo particular, un cierto tipo de entrada táctil (por ejemplo,
- pulsar, mantener pulsado, un deslizamiento o un barrido) puede tener un significado predeterminado que puede ser implementado en su detección. Por ejemplo, en un modo de realización, si se está controlando un televisor, un barrido ascendente puede tener un significado predeterminado de que el volumen debe elevarse, y tras la detección de dicho barrido ascendente, tal acción puede tomarse. En consecuencia, el control no necesita estar siempre 50 vinculado a la visualización de un sistema de menú de visualización en pantalla 400.
	- Además, aunque la descripción anterior se refiere a una variedad de unidades de hardware específicas para ejecutar diversas funciones, debe recordarse que muchas de las técnicas analizadas en el presente documento pueden implementarse de forma alternativa mediante una variedad de estructuras de hardware diferentes (por ejemplo, una variedad de circuitos de lógica programable diferentes, chips de hardware especialmente diseñados, dispositivos
- 55 analógicos o parcialmente analógicos y otros tipos de dispositivos), pueden implementarse en software (por ejemplo, como instrucciones ejecutables por ordenador almacenadas en un medio de almacenamiento no transitorio legible por ordenador para su ejecución en un procesador u otro dispositivo de hardware), o pueden implementarse en una combinación de hardware y software. En consecuencia, debe recordarse que las descripciones anteriores están destinadas a ser tomadas solo a modo de ejemplo. El alcance de la invención se define por las reivindicaciones
- 60 adjuntas.

## **REIVINDICACIONES**

## **1.** Sistema que comprende:

un controlador multimedia programable acoplado a, y configurado para controlar una pluralidad de diferentes tipos de dispositivos electrónicos, con el controlador multimedia programable configurado para mostrar un 5 sistema de menú de visualización en pantalla en al menos uno de los dispositivos de visualización, el sistema de menú de visualización en pantalla incluyendo una pluralidad de opciones seleccionables que son giratorias en el sistema de menú de visualización en pantalla y seleccionables desde el sistema de menú de visualización en pantalla en respuesta a los comandos de control;

un dispositivo móvil separado del controlador multimedia programable y del al menos un dispositivo de 10 visualización, con el dispositivo móvil configurado para funcionar como un control remoto para el controlador multimedia programable a través del cual se pueden introducir comandos de control para interactuar con la visualización en pantalla, con el dispositivo móvil que incluye una interfaz inalámbrica que permite la comunicación inalámbrica con el controlador multimedia programable, una pantalla táctil, un procesador y una memoria configurada para almacenar al menos una aplicación de cliente de interfaz de control remoto que 15 cuando es ejecutada por el procesador puede funcionar para:

> mostrar una interfaz de entrada en la pantalla táctil, con la interfaz de entrada que tiene un campo de gestos,

> detectar un gesto de un usuario en el campo de gestos en el dispositivo móvil, determinar un tipo y una dirección del gesto entre una pluralidad de tipos y direcciones de posibles gestos,

- 20 en respuesta al gesto, enviar uno o más comandos de control al controlador multimedia programable para hacer que el controlador multimedia programable gire las opciones en el sistema de menú en pantalla que se muestra en al menos un dispositivo de visualización de acuerdo con el tipo del gesto y en la dirección, para llevar una opción a una ubicación designada en el sistema de menú de visualización en pantalla donde se puede seleccionar la opción, que se **caracteriza por** funcionar además para: en respuesta al 25 gesto, mostrar uno o más indicadores en el campo de gestos para proporcionar respuesta visual al usuario en el dispositivo móvil que es específica tanto para el tipo como para la dirección del gesto, con la respuesta visual proporcionada que difiere para diferentes tipos y diferentes direcciones de la pluralidad de posibles tipos y direcciones de gestos.
- **2.** El sistema de la reivindicación 1, en el que la interfaz de entrada incluye además una pluralidad de botones 30 virtuales separados del campo de gestos, y la aplicación de cliente de interfaz de control remoto, cuando se ejecuta, puede funcionar además para:

detectar entrada táctil adicional del usuario que tiene una ubicación que coincide con la ubicación de un botón virtual,

- en respuesta a la entrada táctil adicional, enviar uno o más comandos de control al controlador multimedia 35 programable para hacer que el controlador multimedia programable realice una acción correspondiente al botón virtual y, en respuesta a la entrada táctil adicional, mostrar una indicación visual en el pantalla táctil del dispositivo móvil para proporcionar respuesta visual al usuario de que se pulsó el botón virtual.
	- **3.** El sistema de la reivindicación 1, en el que el tipo de gesto es un posible barrido y el indicador es uno o más indicadores direccionales que indican una dirección del posible barrido.
- 40 **4.** El sistema de la reivindicación 1, en el que el tipo de gesto es un barrido en curso y el indicador es una pluralidad de indicadores direccionales que indican una dirección del barrido en curso y que permanecen visibles durante la duración del barrido en curso.
	- **5.** El sistema de la reivindicación 1, en el que el tipo de gesto es un deslizamiento y el indicador es una pluralidad de indicadores direccionales que indican una dirección del deslizamiento.
- 45 **6.** El sistema de la reivindicación 1, en el que el dispositivo móvil es un teléfono inteligente y el dispositivo de visualización es un televisor.
	- **7.** Un procedimiento que comprende:

hacer que se muestre un sistema de menú de visualización en pantalla en un televisor, con el sistema de menú que incluye una pluralidad de opciones seleccionables que pueden manipularse en el sistema de menú 50 de visualización en pantalla y pueden seleccionarse del sistema de menú de visualización en pantalla en respuesta a los comandos de control;

> visualizar una interfaz de entrada en una pantalla táctil de un dispositivo móvil que está separado del televisor, teniendo la interfaz de entrada un campo de gestos;

detectar un gesto de un usuario en el campo de gestos en el dispositivo móvil;

determinar un tipo y una dirección del gesto de entre una pluralidad de tipos de gestos posibles;

en respuesta al gesto, enviar uno o más comandos de control para manipular una de las opciones en el sistema de menú de visualización en pantalla que se muestra en el televisor de acuerdo con el tipo y la 5 dirección del gesto, para llevar una opción a un lugar designado en el sistema de menú de visualización en pantalla donde se puede seleccionar la opción; **caracterizado por**: en respuesta al gesto, mostrar uno o más indicadores en el campo de gestos para proporcionar respuesta visual al usuario en el dispositivo móvil que sea específica del tipo y dirección del gesto, con la respuesta visual proporcionada para diferenciar entre gestos de diferentes tipos y direcciones diferentes.

10 **8.** El procedimiento según la reivindicación 7, en el que la interfaz de entrada incluye además una pluralidad de botones virtuales separados del campo de gestos, y el procedimiento comprende además:

> detectar la entrada táctil adicional del usuario que tiene una ubicación que coincide con la ubicación de un botón virtual;

en respuesta a la entrada táctil adicional, enviar uno o más comandos de control para realizar una acción 15 correspondiente al botón virtual; y

> en respuesta a la entrada táctil, mostrar una indicación visual en la pantalla táctil del dispositivo móvil para proporcionar respuesta visual al usuario de que se pulsó el botón virtual.

- **9.** El procedimiento según la reivindicación 7, en el que el tipo de la entrada recibida es un posible barrido.
- **10.** El procedimiento según la reivindicación 7, en el que el tipo de entrada recibida es un barrido en curso
- 20 **11.** El procedimiento según la reivindicación 7, en el que el tipo de la entrada recibida es un deslizamiento.
- **12.** El procedimiento según la reivindicación 7, en el que visualizar un sistema de menú de visualización en pantalla en el televisor se realiza mediante un controlador multimedia programable acoplado al televisor, con el controlador multimedia programable configurado para controlar una pluralidad de diferentes tipos de dispositivos electrónicos que incluyen uno o más dispositivos de fuente de audio, uno o más dispositivos de fuente de vídeo, 25 uno o más dispositivos de destino de audio y uno o más dispositivos de visualización distintos del televisor, en el
- que el dispositivo móvil está en comunicación inalámbrica con el controlador multimedia programable.
	- **13.** Un medio legible por ordenador no transitorio que almacena instrucciones ejecutables que cuando son ejecutadas por un procesador pueden funcionar para:
- hacer que se visualice un sistema de menú de visualización en pantalla en un dispositivo de visualización, 30 con el sistema de menú de visualización en pantalla que incluye una pluralidad de opciones que pueden seleccionarse del sistema de menú de visualización en pantalla;

visualizar una interfaz de entrada en una pantalla táctil de un dispositivo móvil, teniendo la interfaz de entrada uno o más botones virtuales y un campo de gestos;

detectar la entrada táctil del usuario en la interfaz de entrada que tiene una ubicación que coincide con la 35 ubicación de un botón virtual;

> en respuesta a la entrada táctil, hacer que una acción correspondiente al botón virtual sea realizada por un controlador multimedia programable acoplado al dispositivo de visualización;

> en respuesta a la entrada táctil, mostrar una indicación visual en la pantalla táctil del dispositivo móvil para proporcionar al usuario la respuesta visual de que se pulsó el botón virtual;

40 detectar un gesto de un usuario en el campo de gestos en el dispositivo móvil;

determinar un tipo y una dirección del gesto entre una pluralidad de tipos y direcciones de posibles gestos;

en respuesta al gesto, hacer que una de las opciones en el sistema de menú de visualización en pantalla que se muestra en el dispositivo de visualización se manipule en el sistema de menú de visualización en pantalla de acuerdo con el tipo de gesto y en la dirección, para aportar una opción a una ubicación designada en el 45 sistema de menú de visualización en pantalla donde se pueda seleccionar la opción; **caracterizado por** poderse hacer funcionar además para: en respuesta al gesto, mostrar uno o más indicadores en el campo de gesto para proporcionar respuesta visual al usuario en el dispositivo móvil que sea específica para el tipo y la dirección del gesto, con la respuesta visual proporcionada para diferenciar entre gestos de diferentes tipos y diferentes direcciones.

50

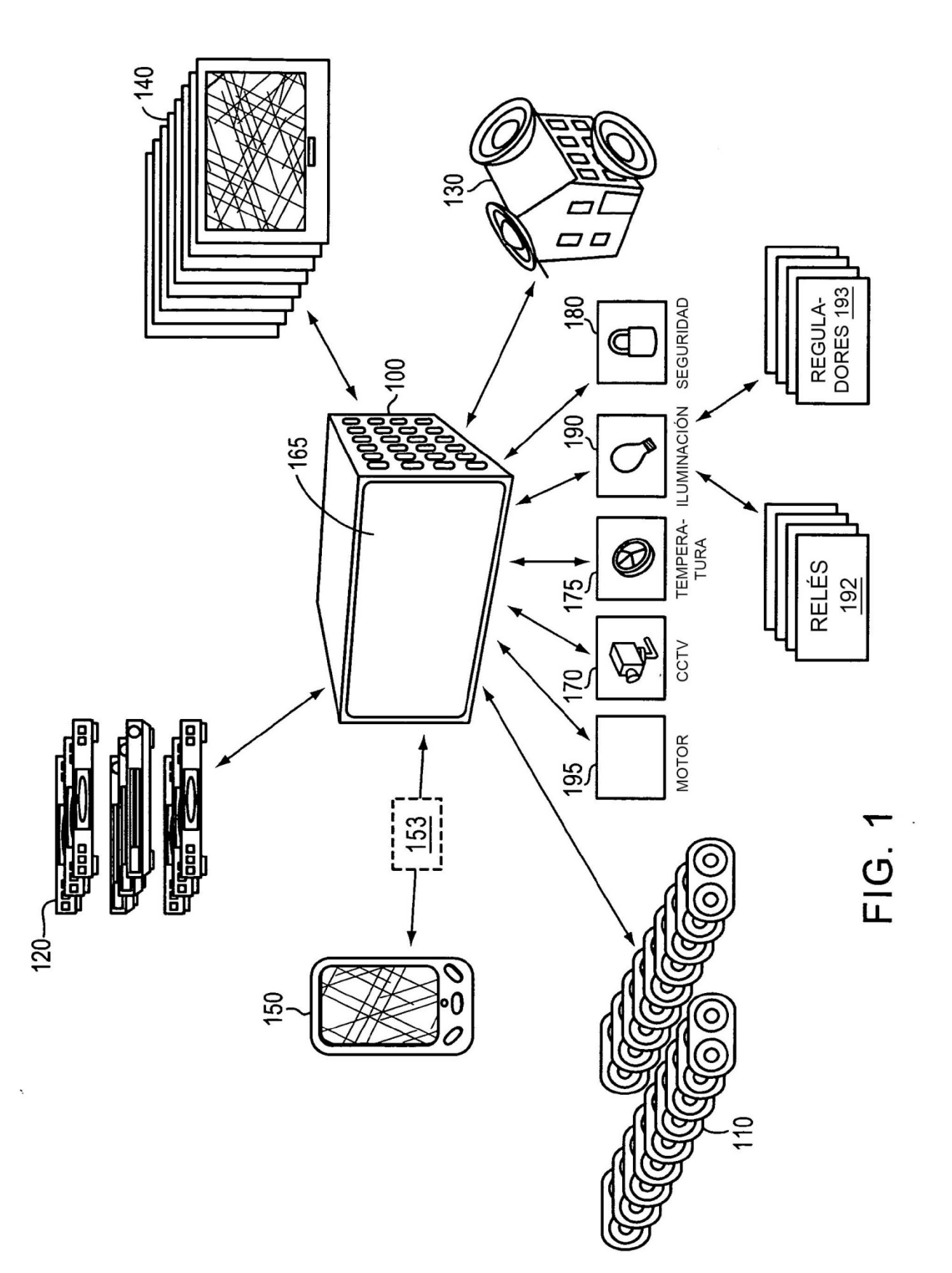

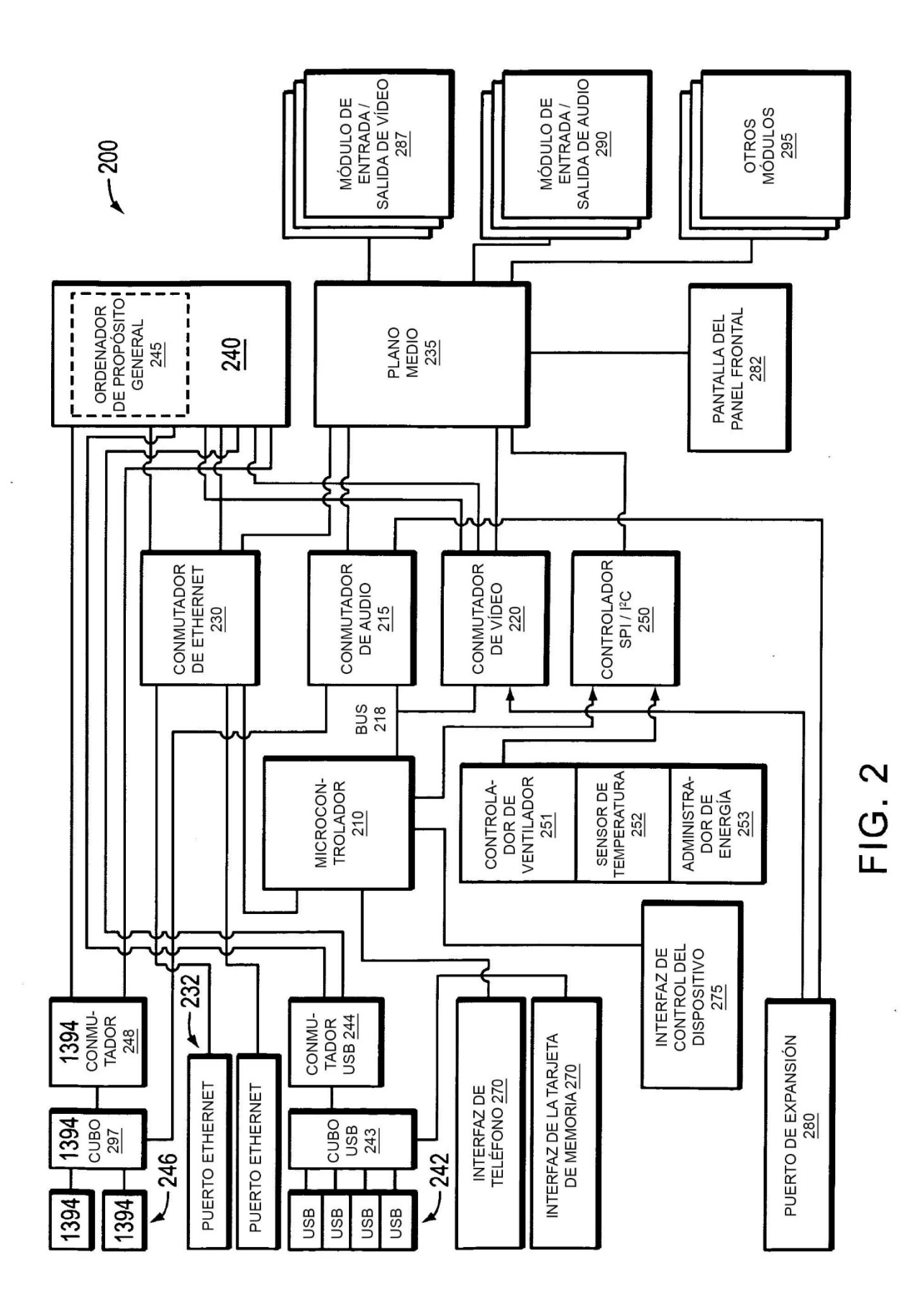

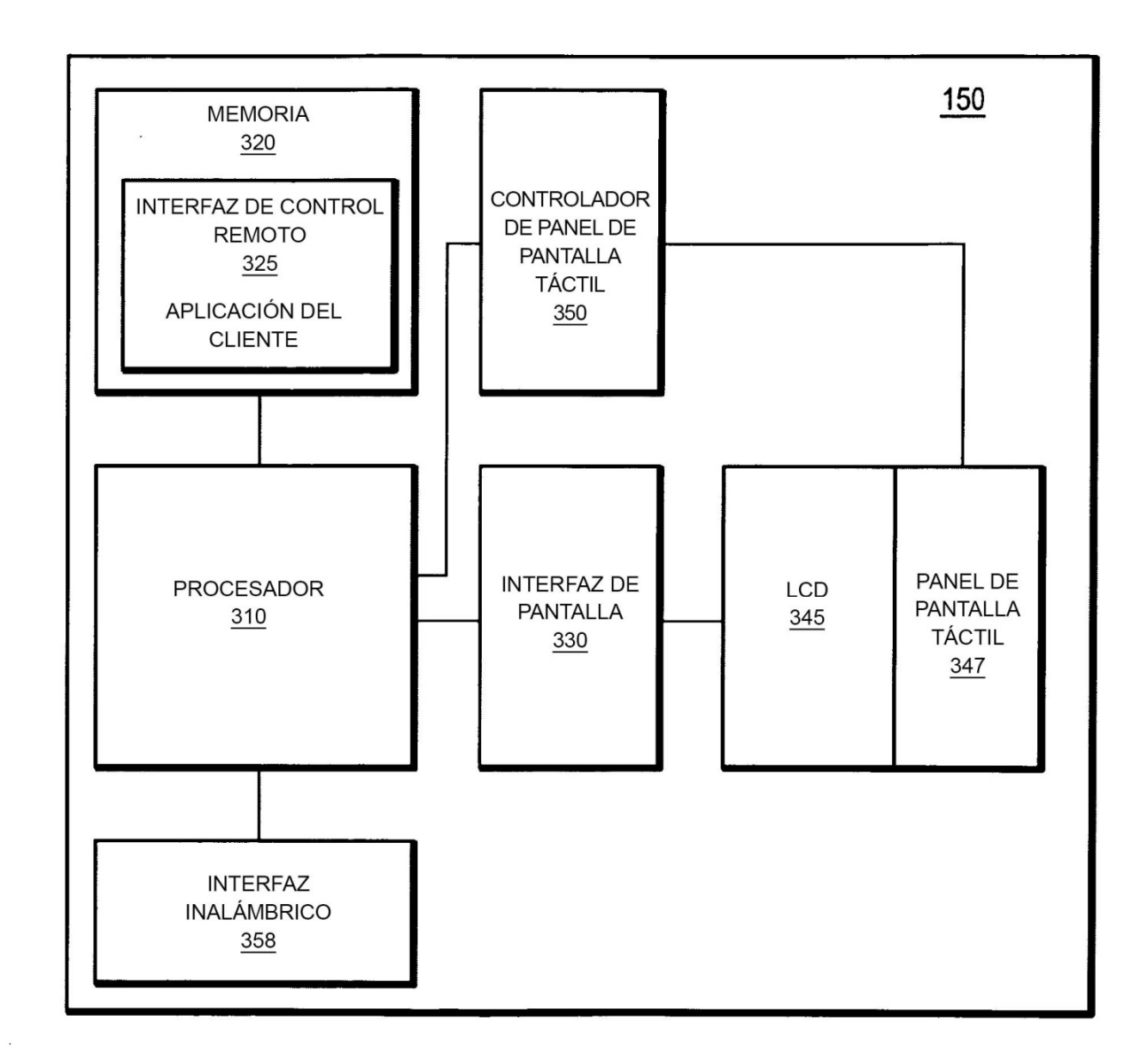

**FIG. 3** 

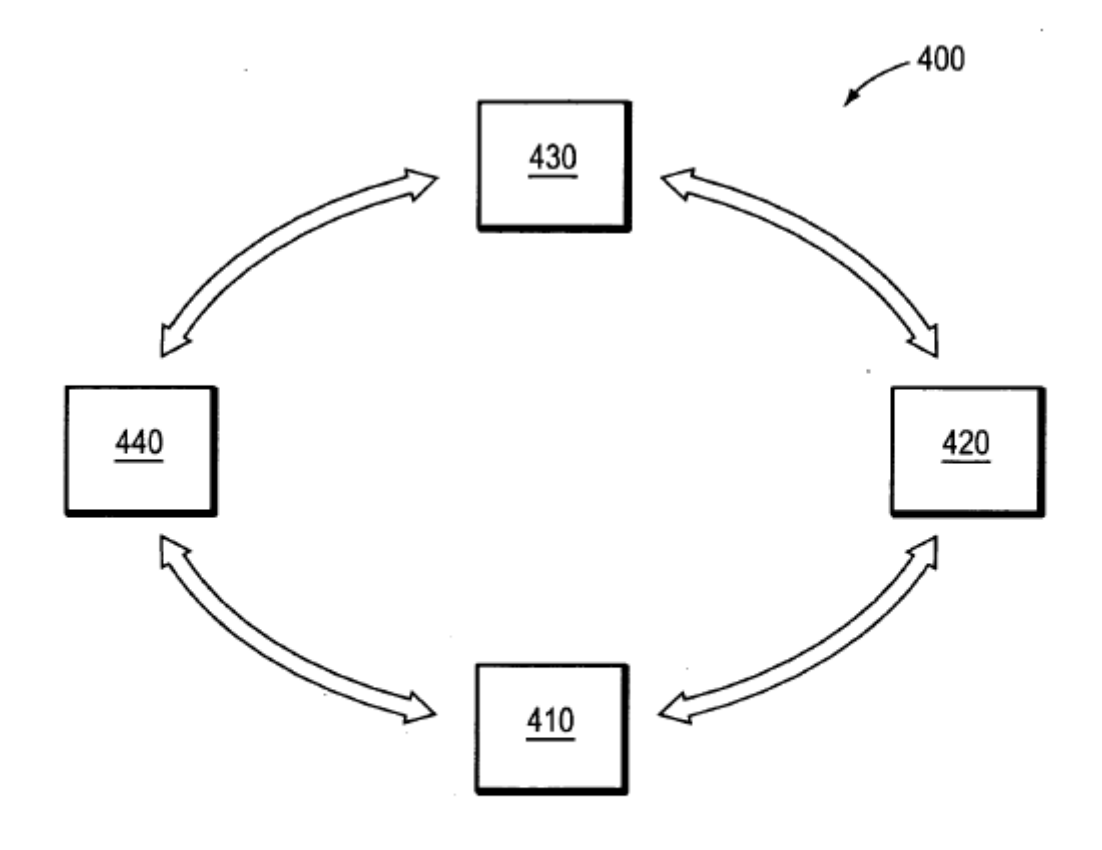

 $FIG. 4$ 

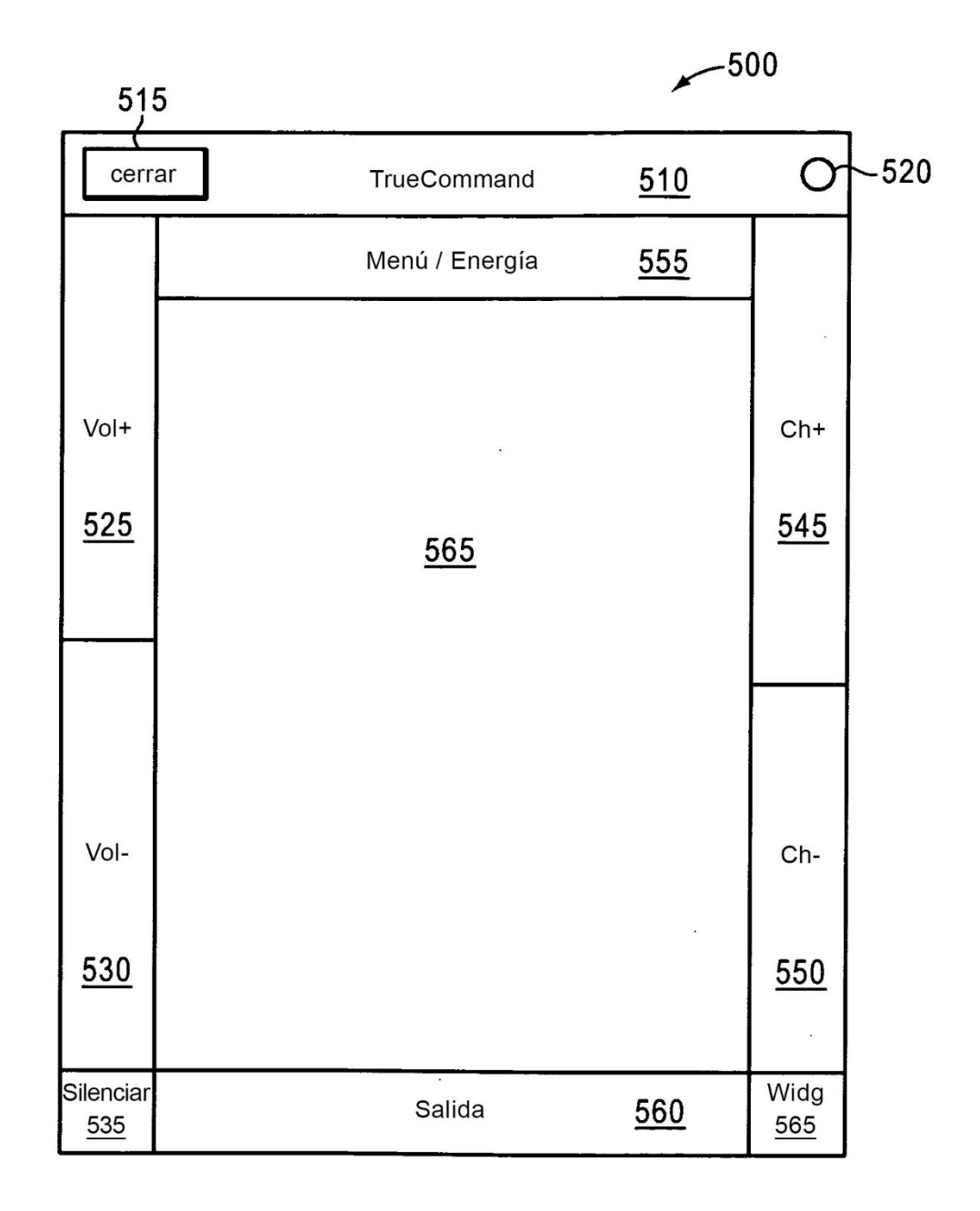

FIG. 5A

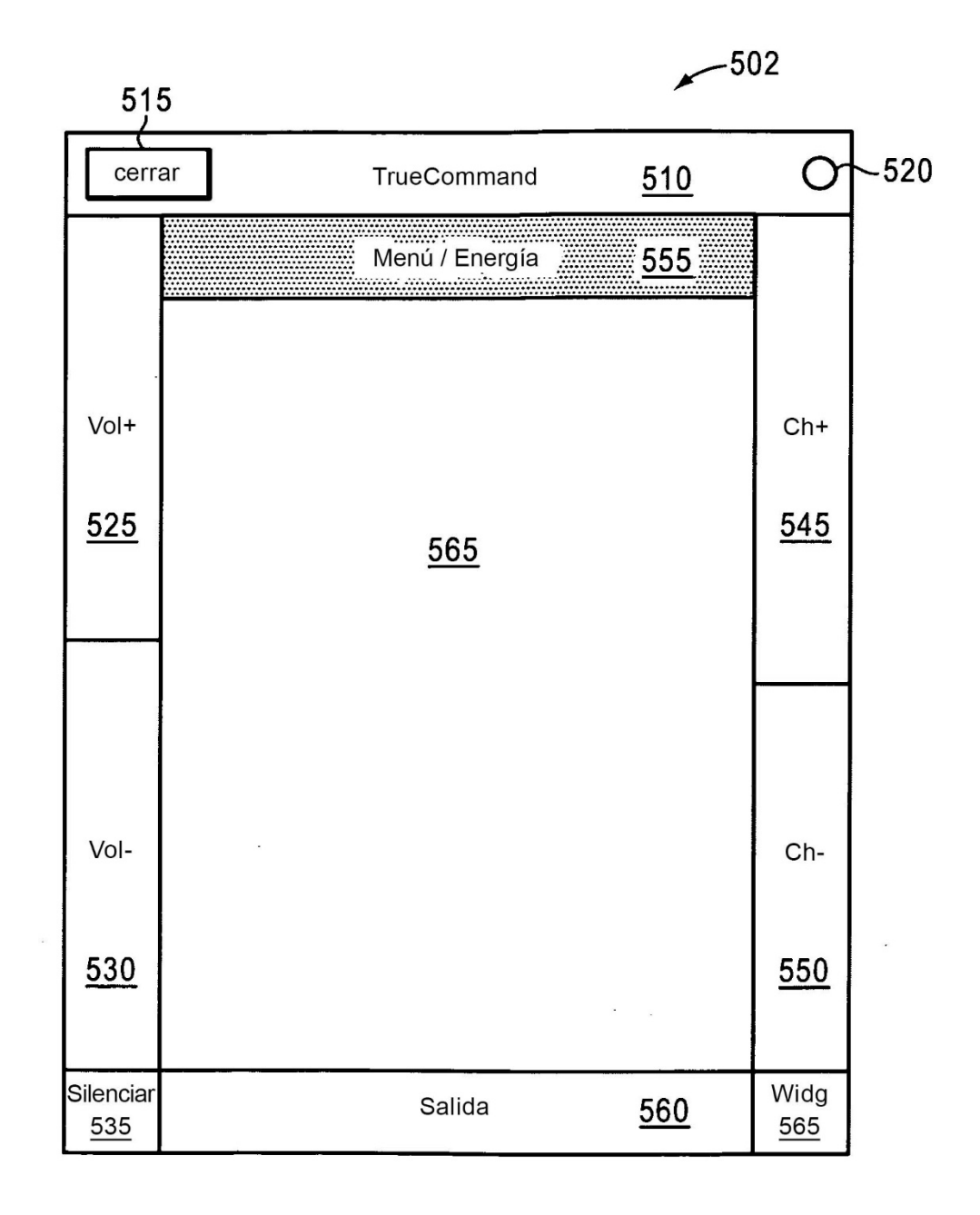

# **FIG. 5B**

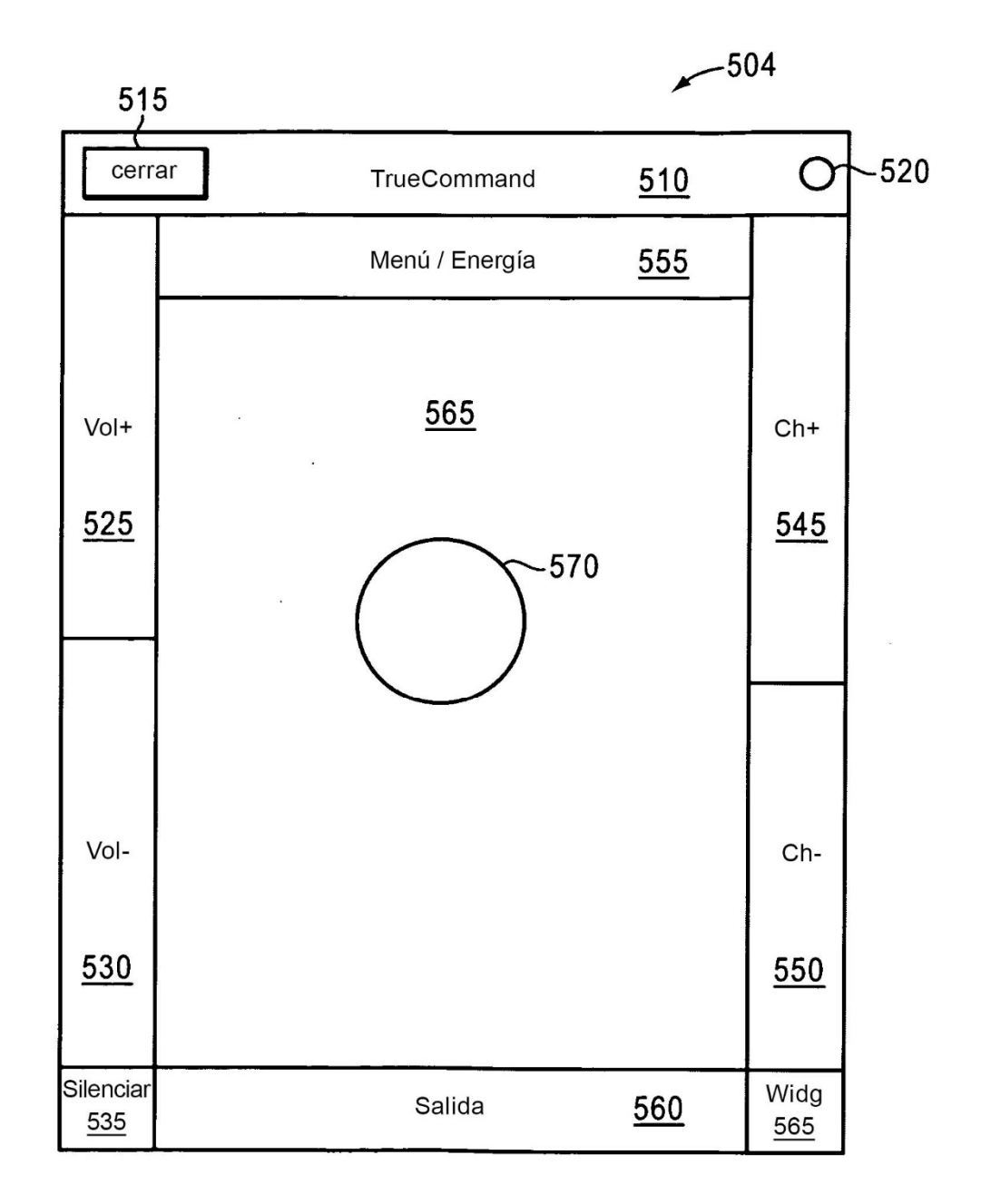

**FIG. 5C** 

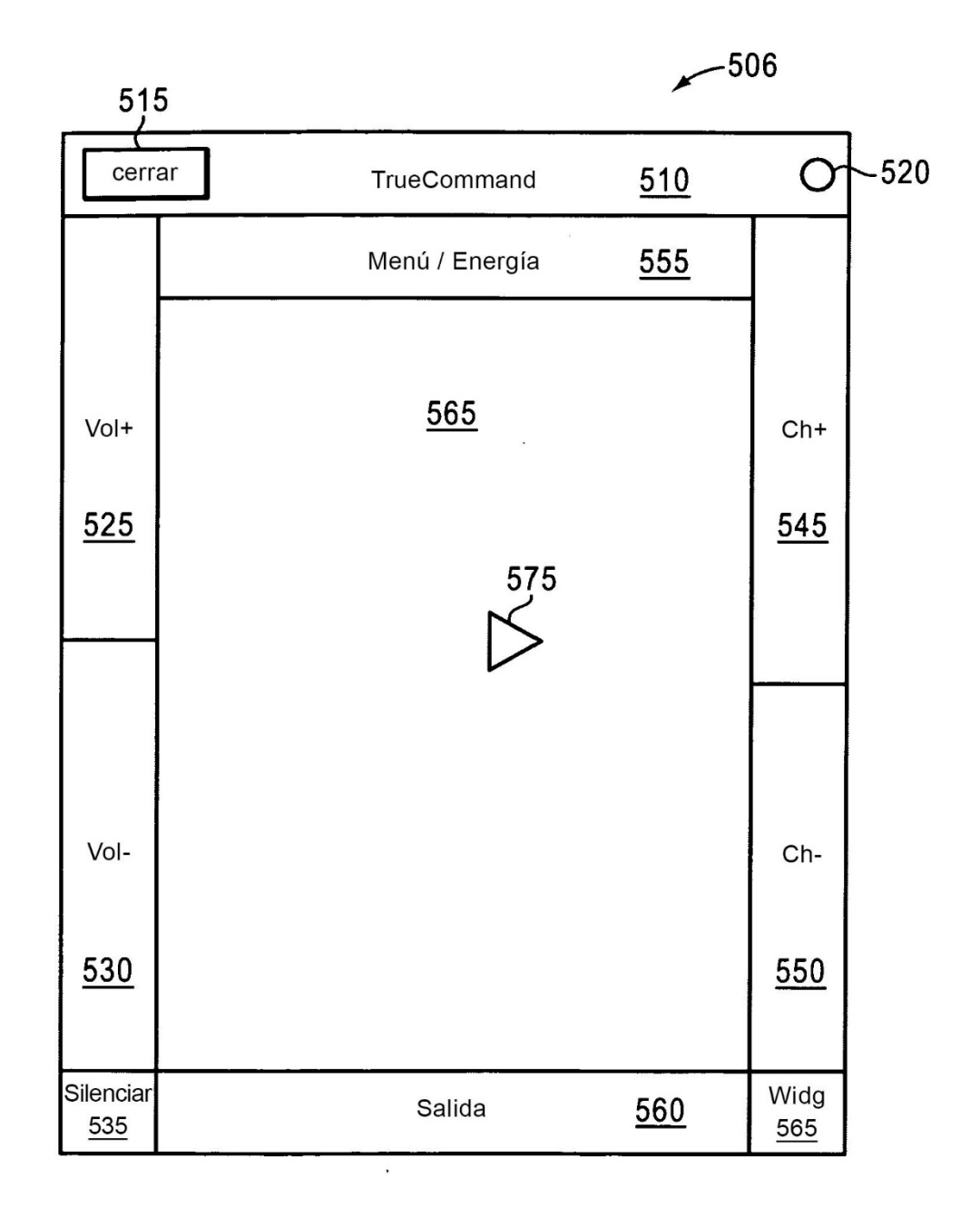

# **FIG. 5D**

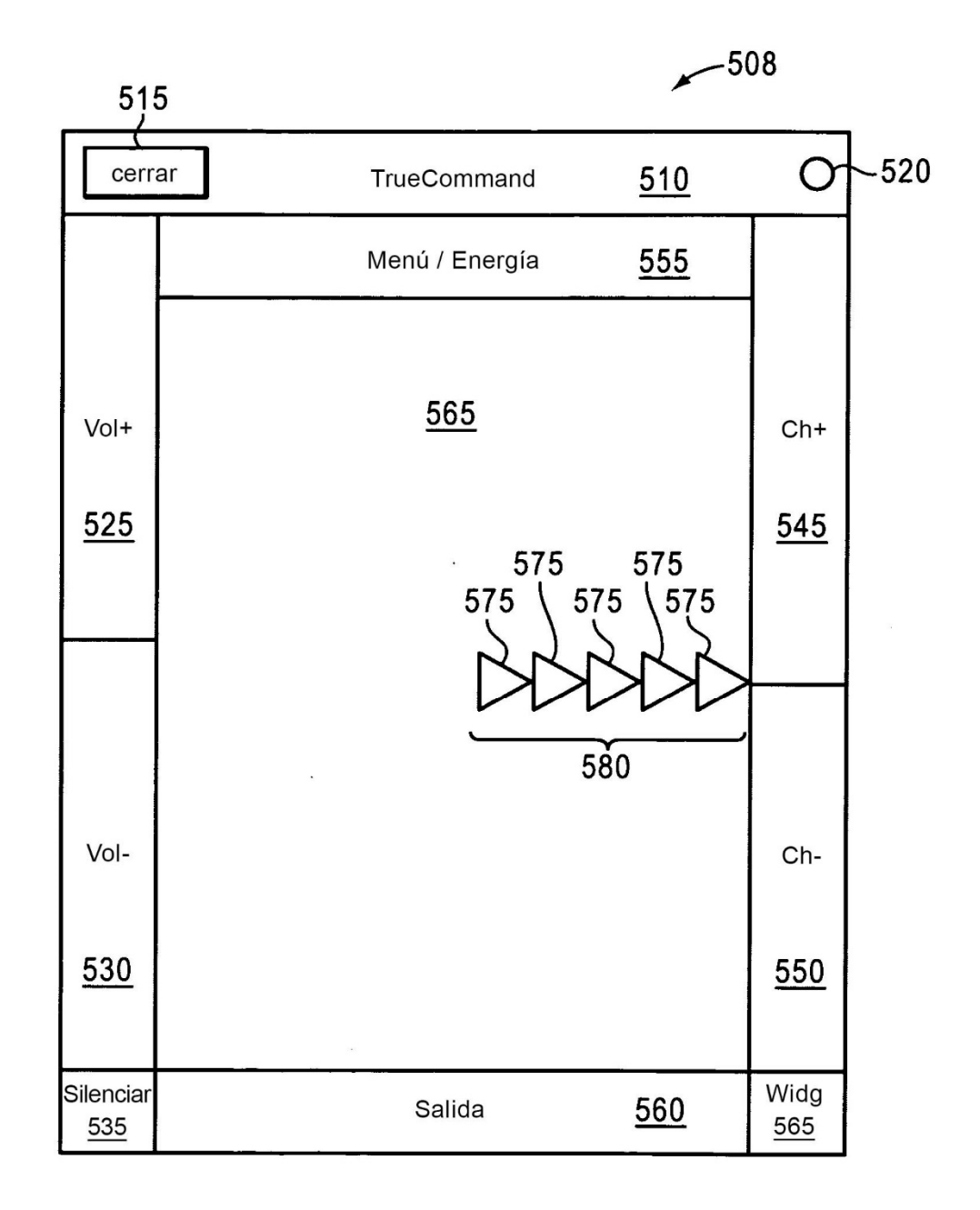

FIG. 5E

ES 2 686 934 T3

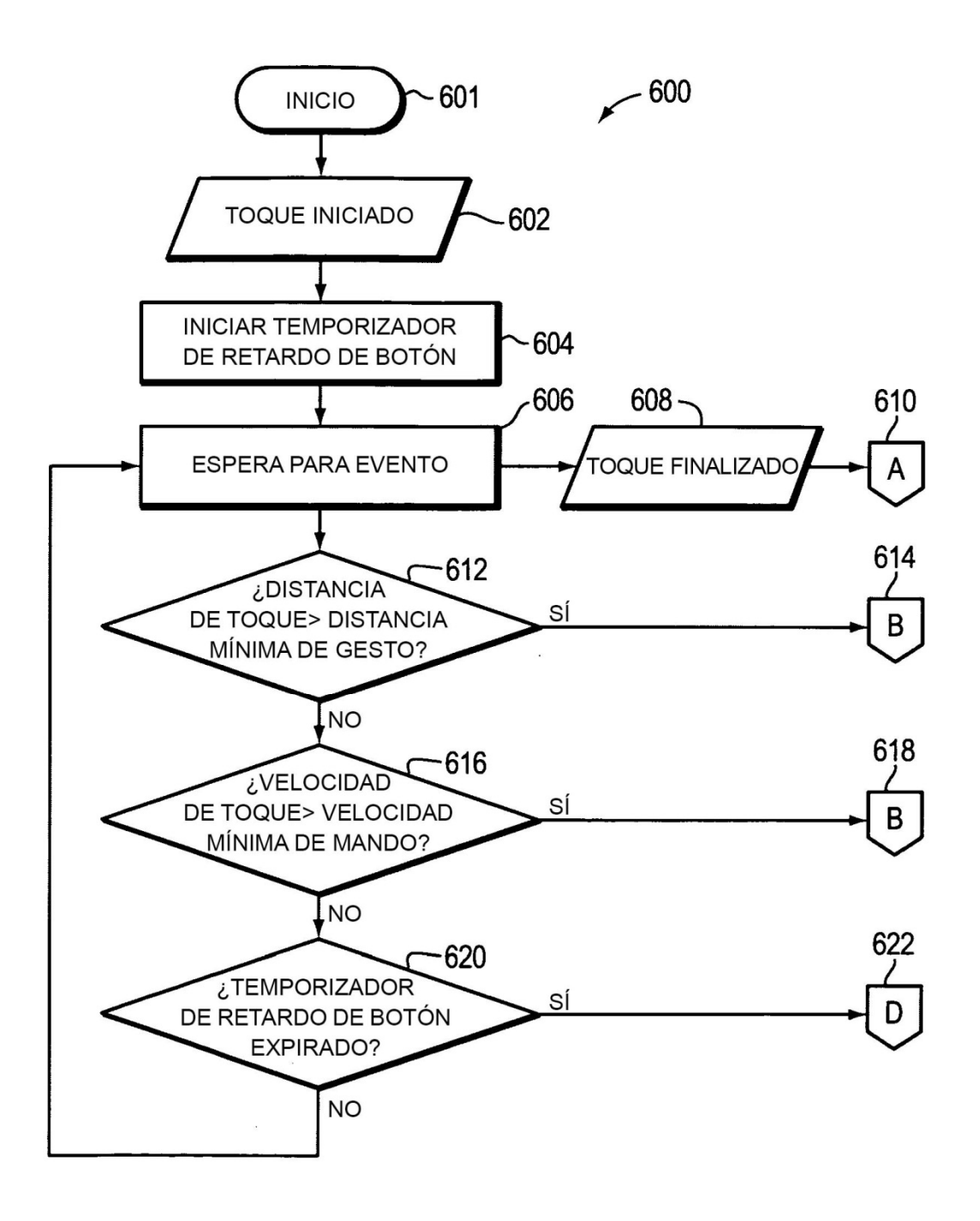

FIG. 6A

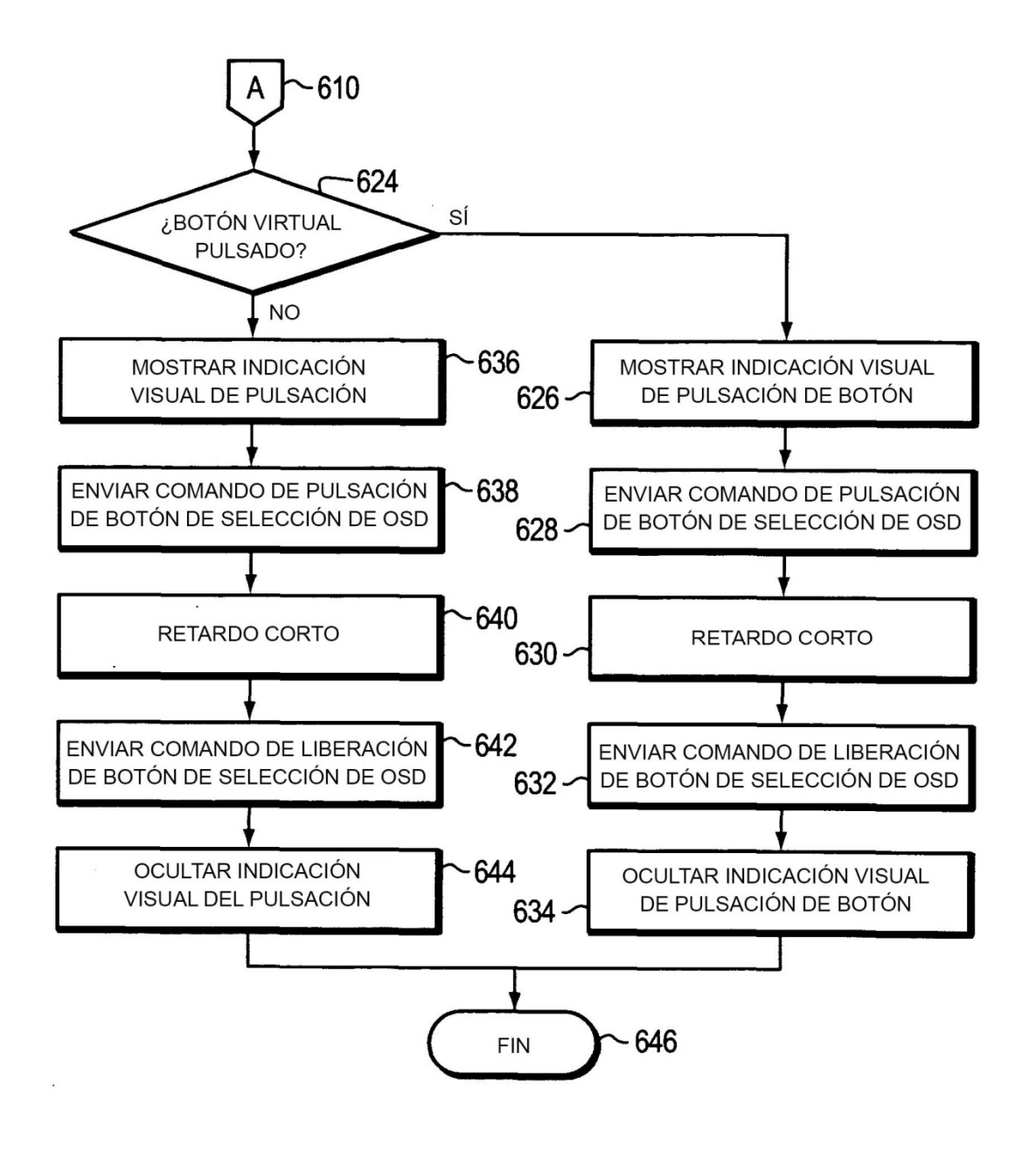

FIG. 6B

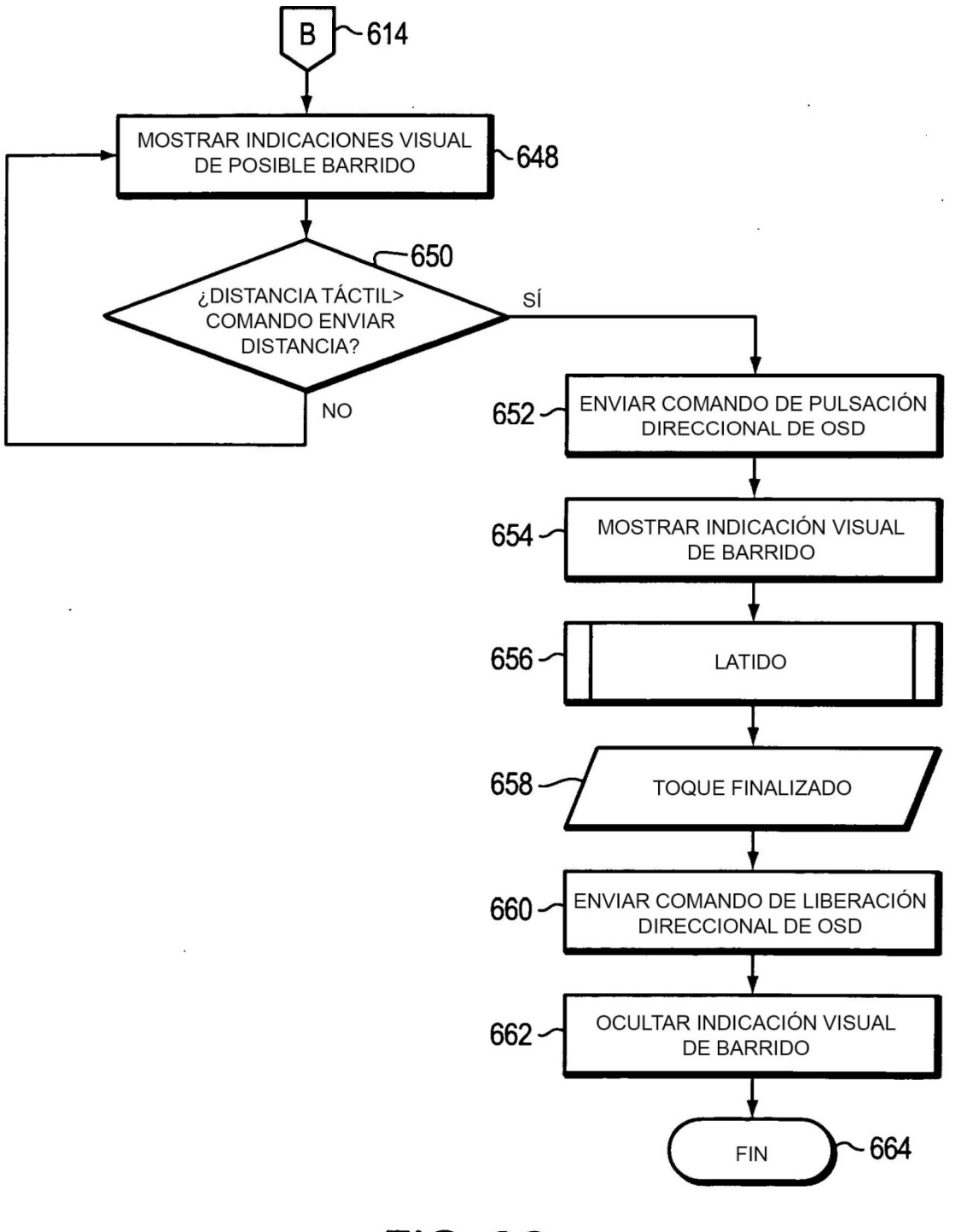

**FIG. 6C** 

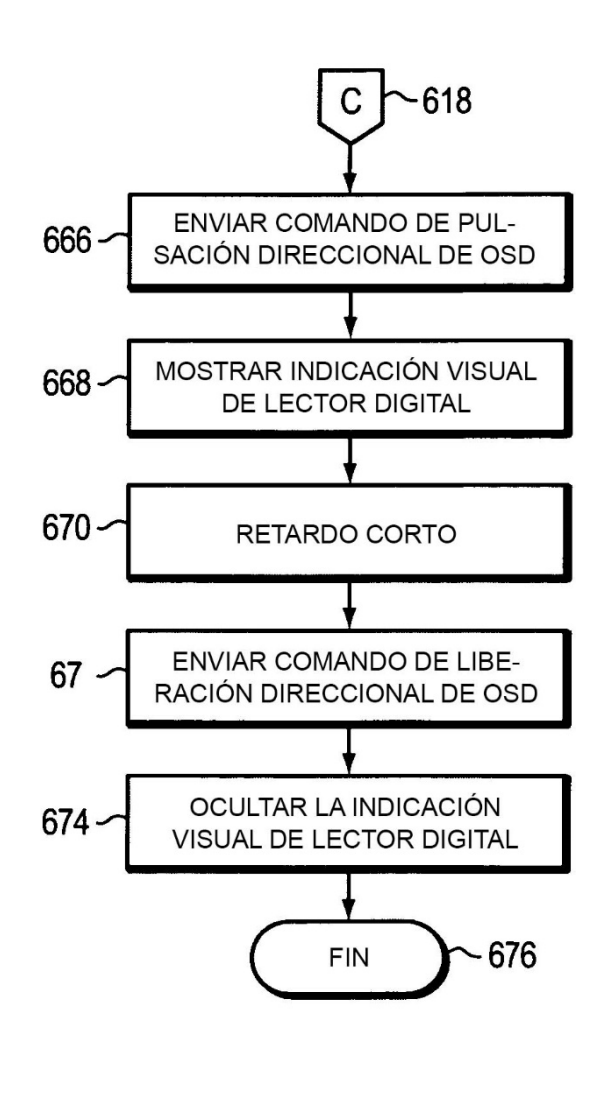

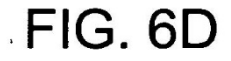

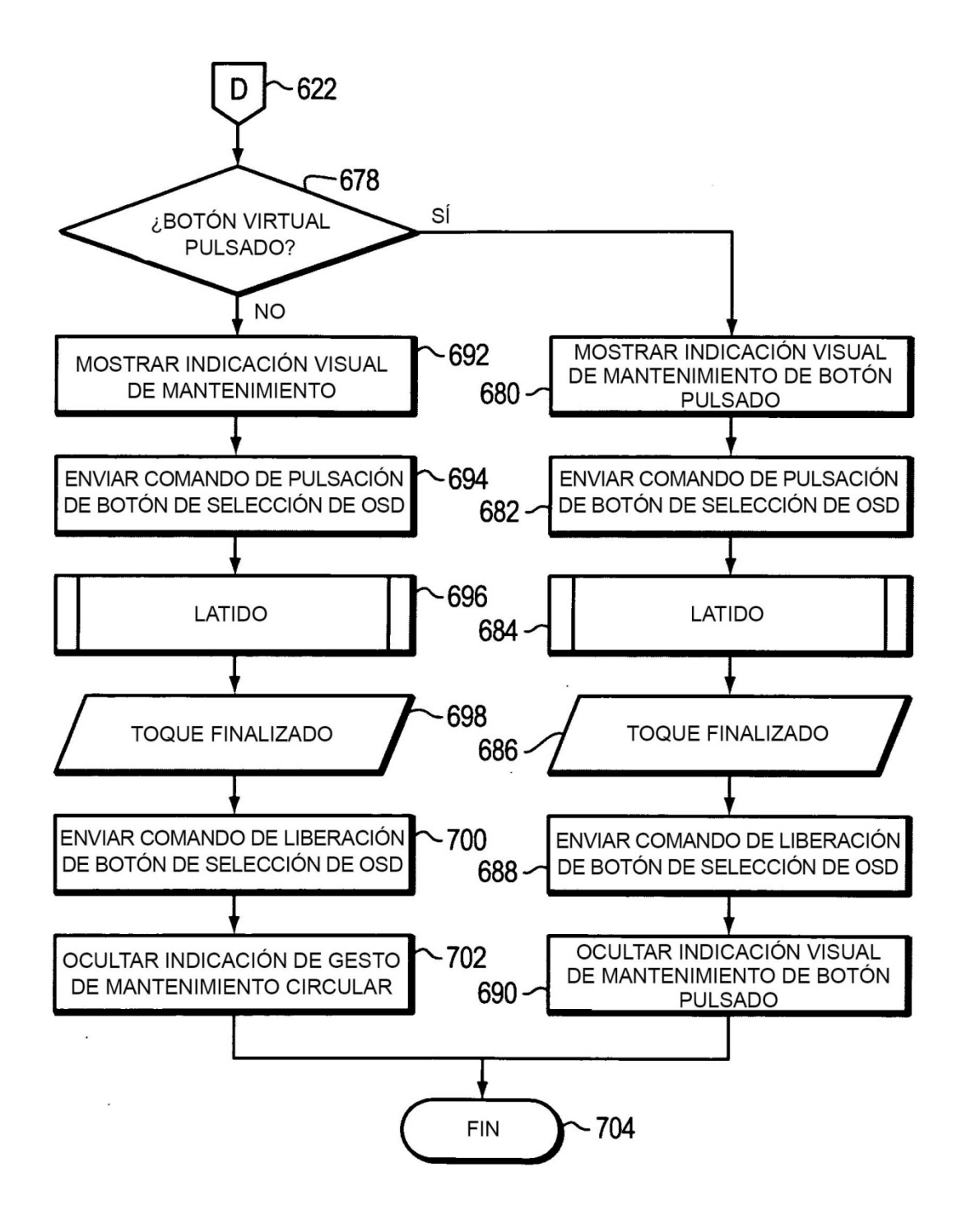

FIG. 6E

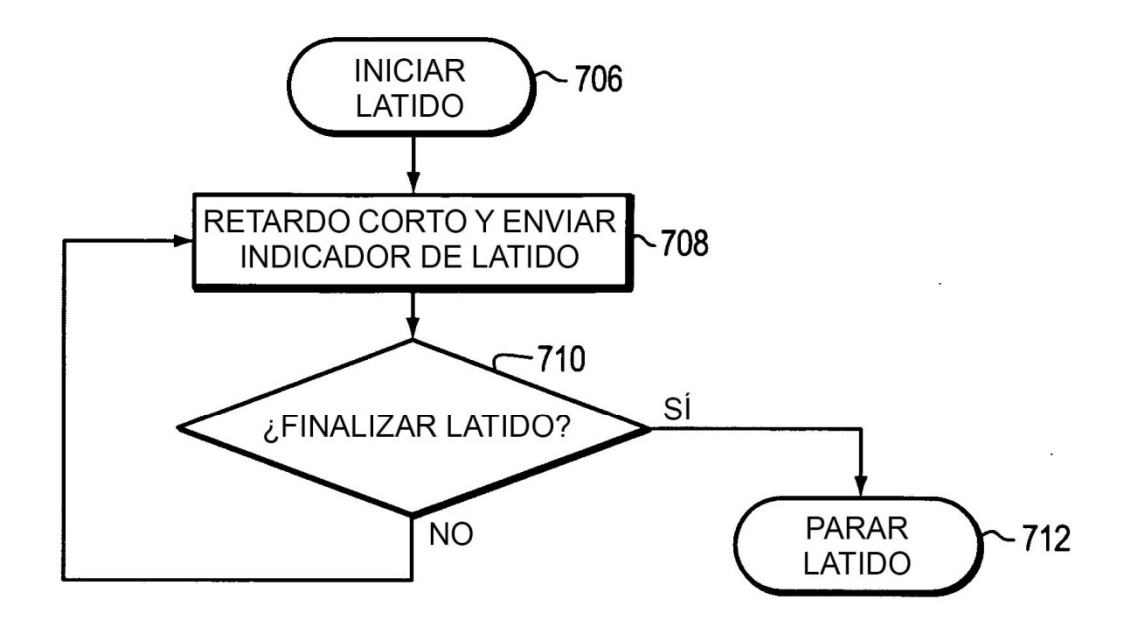

FIG. 6F